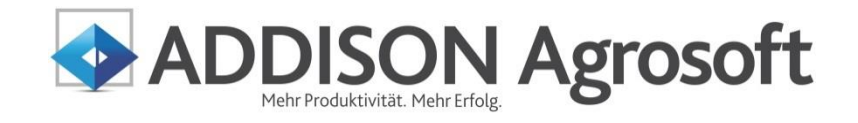

Einnahmen-Überschuss-Rechnung Leitfaden 2015

ADDISON Agrosoft | HANNIBAL

HANNIBAL landwirtschaftliches Buchführungssystem Einnahmen-Überschuss-Rechnung - Leitfaden 2015

### Stand: 25. März 2015 Copyright (C) 2015 ADDISON Agrosoft GmbH

Die Angaben in den folgenden Unterlagen können ohne gesonderte Mitteilung geändert werden.

Dieses Dokument ist urheberrechtlich geschützt. Alle Rechte, auch die der Übersetzung, des Nachdrucks und der Vervielfältigung des Dokuments oder Teilen daraus, sind vorbehalten. Ohne schriftliche Genehmigung seitens der ADDISON Agrosoft GmbH darf kein Teil dieses Dokuments in irgendeiner Form (Fotokopie, Mikrofilm oder einem anderen Verfahren), auch nicht zum Zwecke der Unterrichtsgestaltung, reproduziert oder unter Verwendung elektronischer Systeme verarbeitet, vervielfältigt oder verbreitet werden.

ADDISON Agrosoft GmbH Grüner-Turm-Straße 2 88212 Ravensburg [http://www.addison-agrosoft.de](http://www.addison-agrosoft.de/)

## **Inhalt**

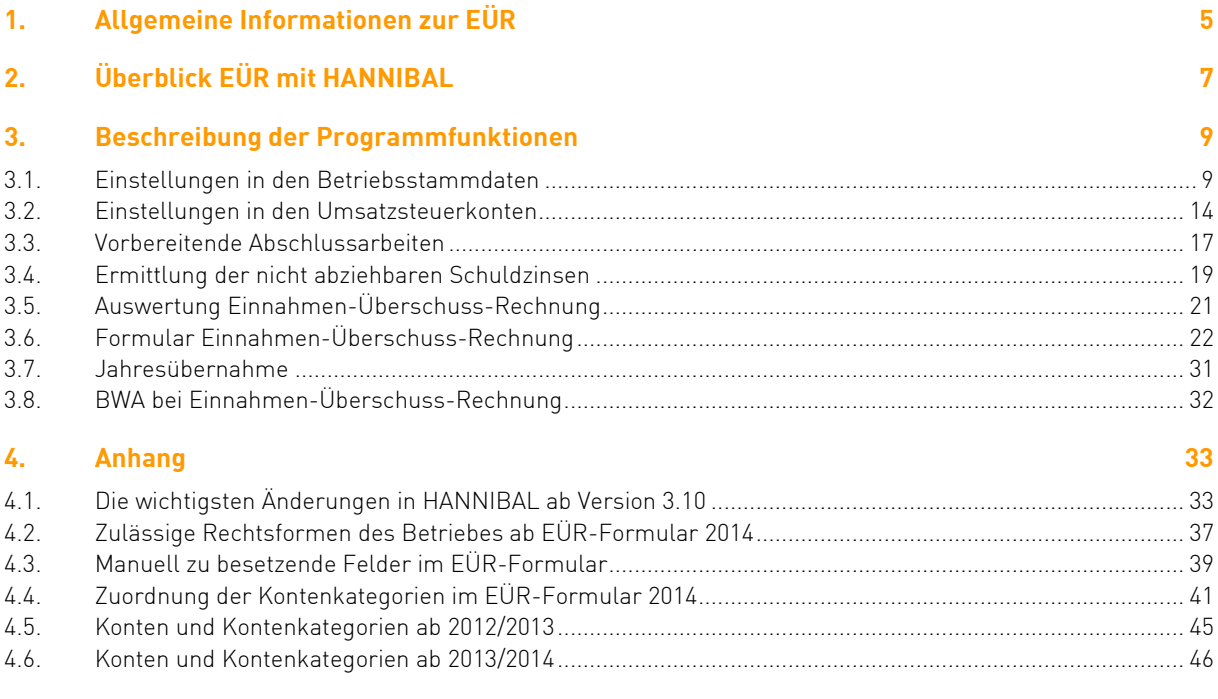

# <span id="page-4-0"></span>**1. Allgemeine Informationen zur EÜR**

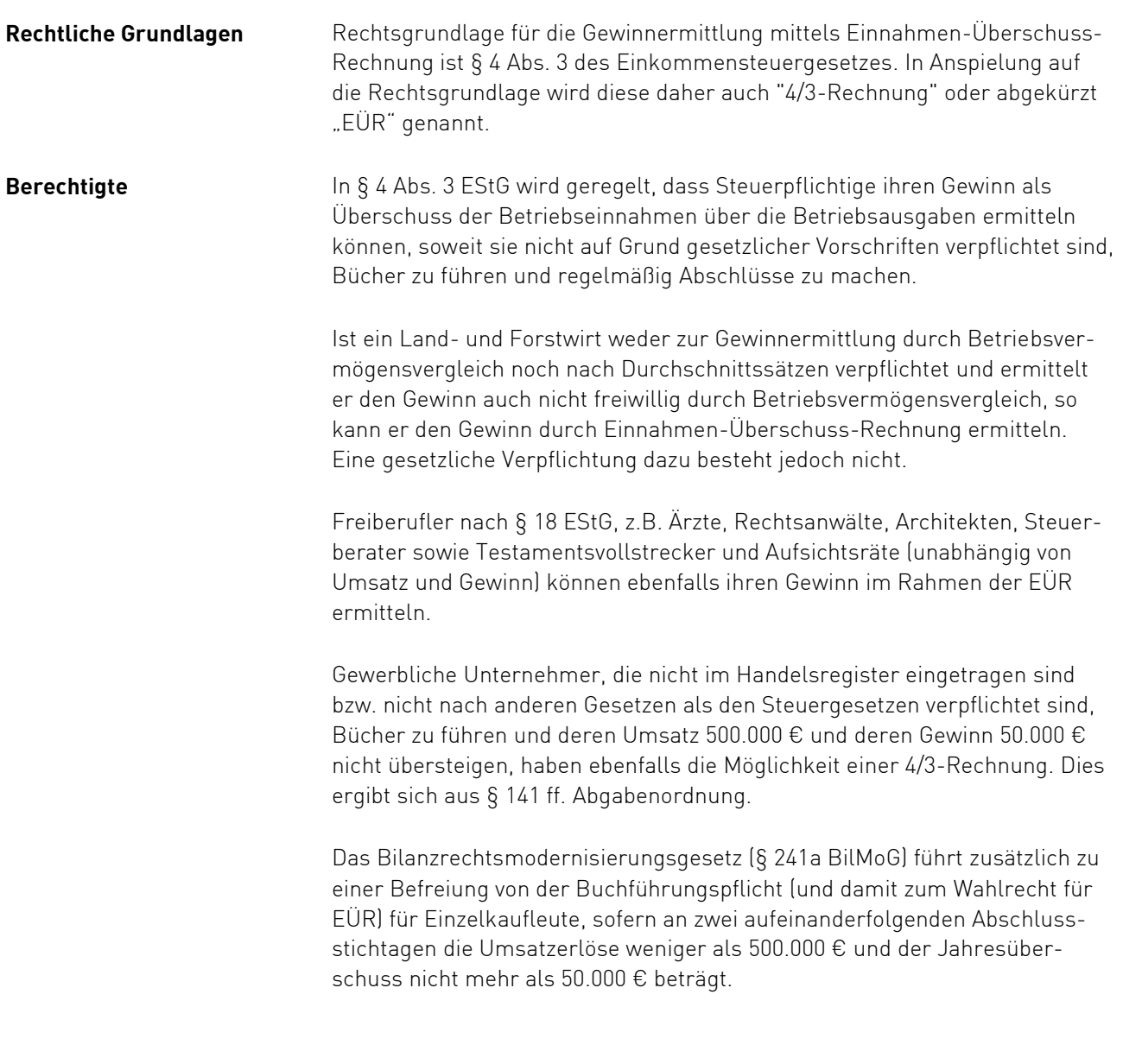

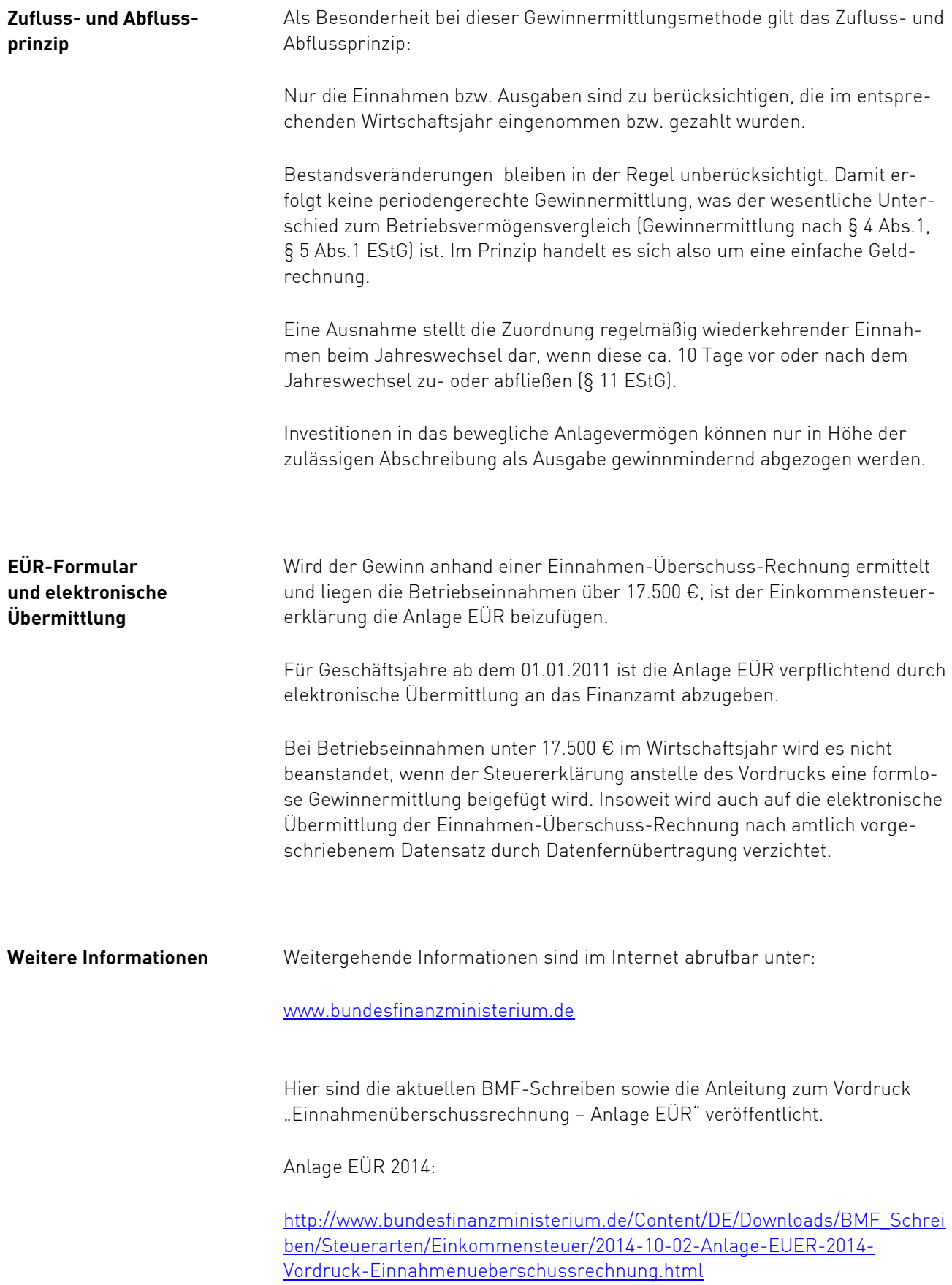

# <span id="page-6-0"></span>**2. Überblick EÜR mit HANNIBAL**

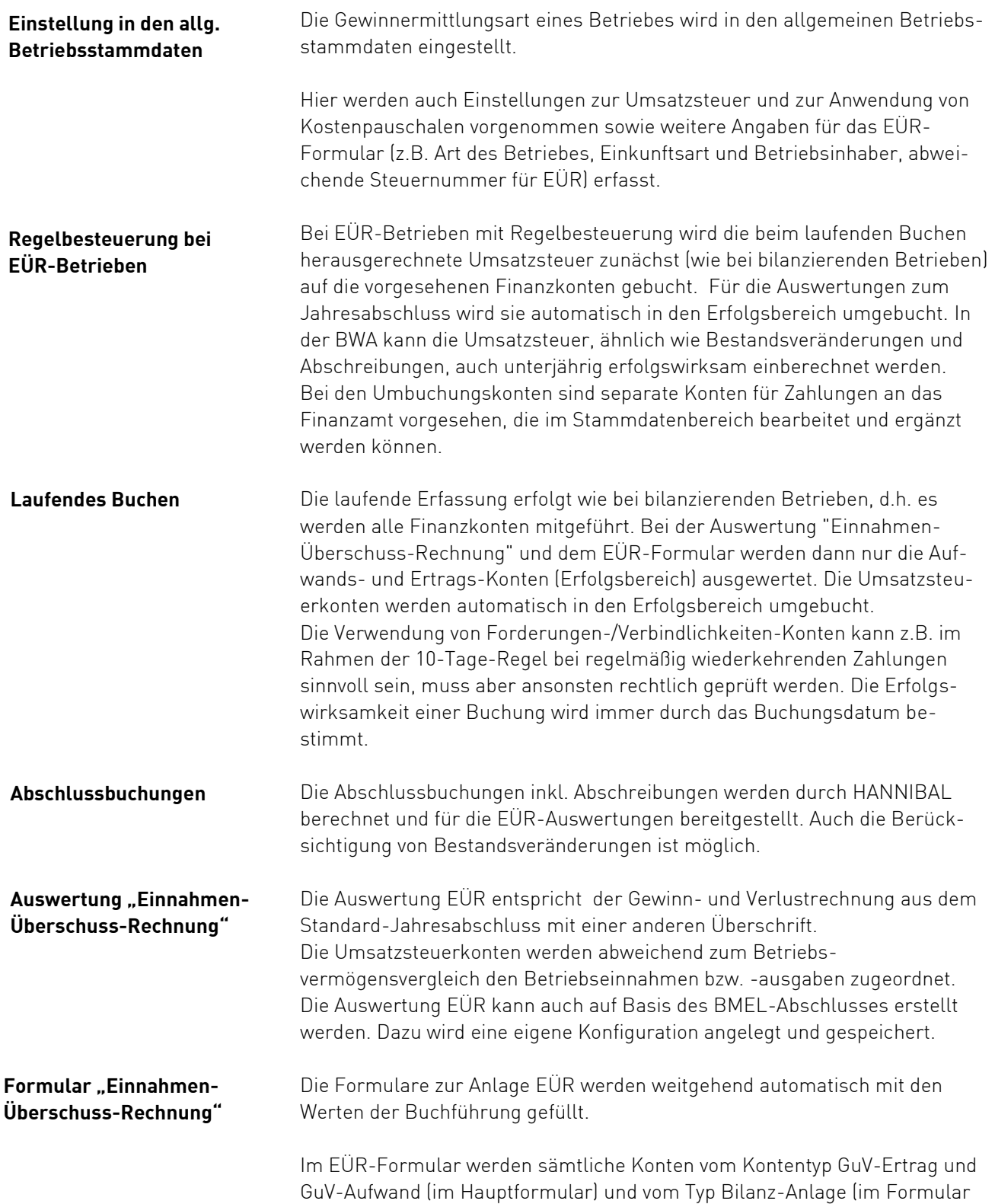

AVEÜR) abhängig von ihrer eingestellten Kontenkategorie einer bestimmten Zeile zugeordnet.

Umsatzsteuerkonten (Typ Bilanz – Finanzkonto mit bestimmten Kontenkategorien) werden ebenfalls als Teil der Abschlussbuchungen automatisch in die Betriebseinnahmen bzw. -ausgaben umgebucht und den jeweiligen Zeilen im Formular zugeordnet.

Abschlussbuchungen werden in der Auswertung EÜR und dem EÜR-Formular in die entsprechenden Zeilen des Formulars eingefügt. Die Berechnung der nicht abziehbaren Schuldzinsen erfolgt automatisch durch HANNIBAL. Die Anlage AVEÜR wird, soweit möglich, ebenfalls mit den Werten der Buchhaltung vorbesetzt.

Zusätzlich ist es notwendig, Beträge, die nicht aus der Buchhaltung zu berechnen sind, manuell ins Formular einzugeben.

Die Differenzen zwischen der Auswertung EÜR und dem Formular EÜR, z.B. durch manuelle Änderungen, nicht abziehbare Betriebsausgaben, Investitionsabzugsbeträge oder Umsatzsteuer-Umbuchungen können unter dem Schalter "Details" im Formular EÜR in einem Dialog angesehen werden. Zusätzlich werden diese im Kontennachweis ausgedruckt.

Das EÜR-Formular kann bei aktiver Internetverbindung direkt aus dem Formular heraus per ELSTER authentifiziert versendet werden. **ELSTER-Versand des EÜR-Formulars**

## <span id="page-8-0"></span>**3. Beschreibung der Programmfunktionen**

## <span id="page-8-1"></span>**3.1. Einstellungen in den Betriebsstammdaten**

## **Gewinnermittlungsart und Art des Unternehmens in den Betriebsstammdaten**

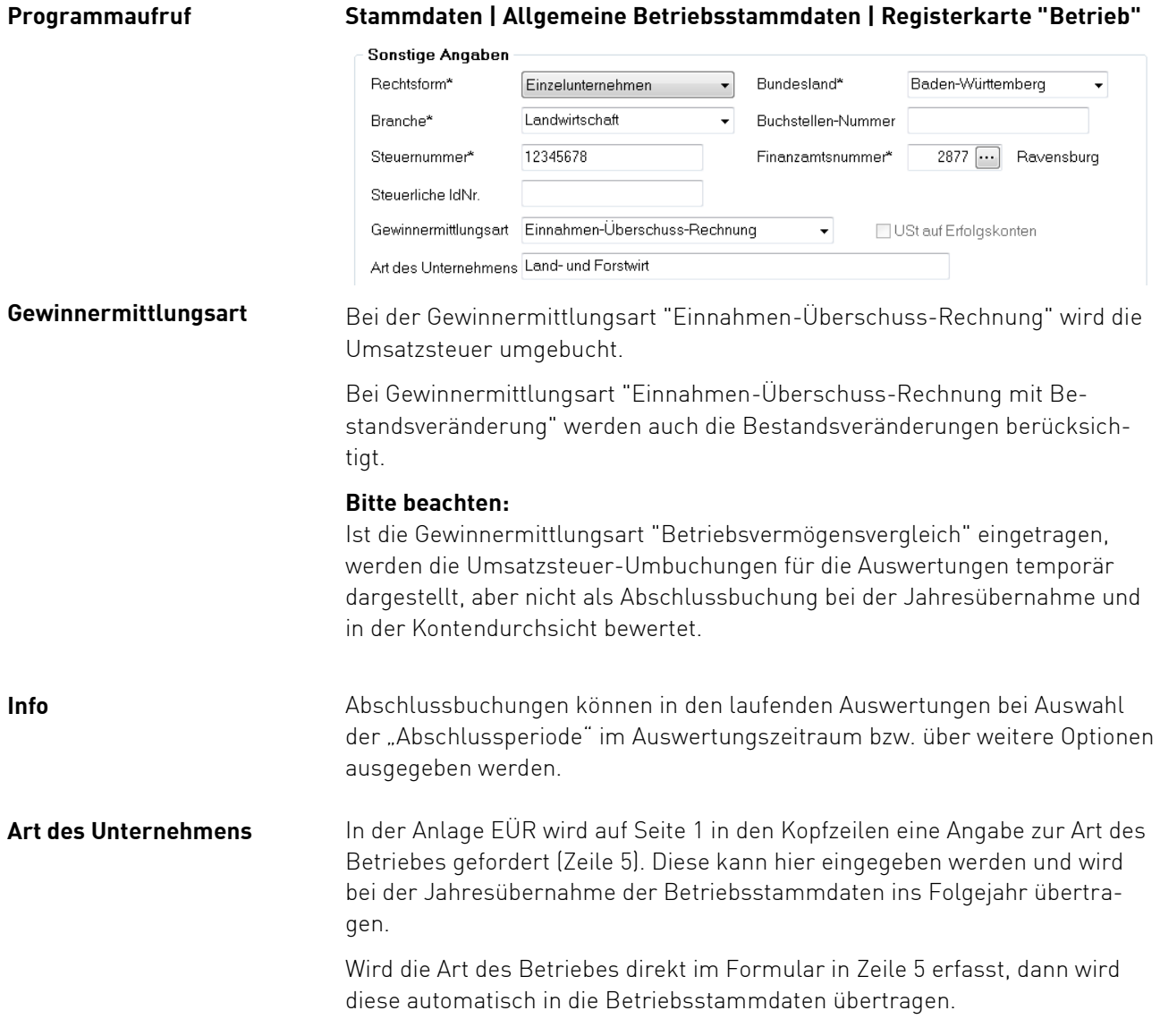

### **Einkunftsart und Betriebsinhaber in den Betriebsstammdaten**

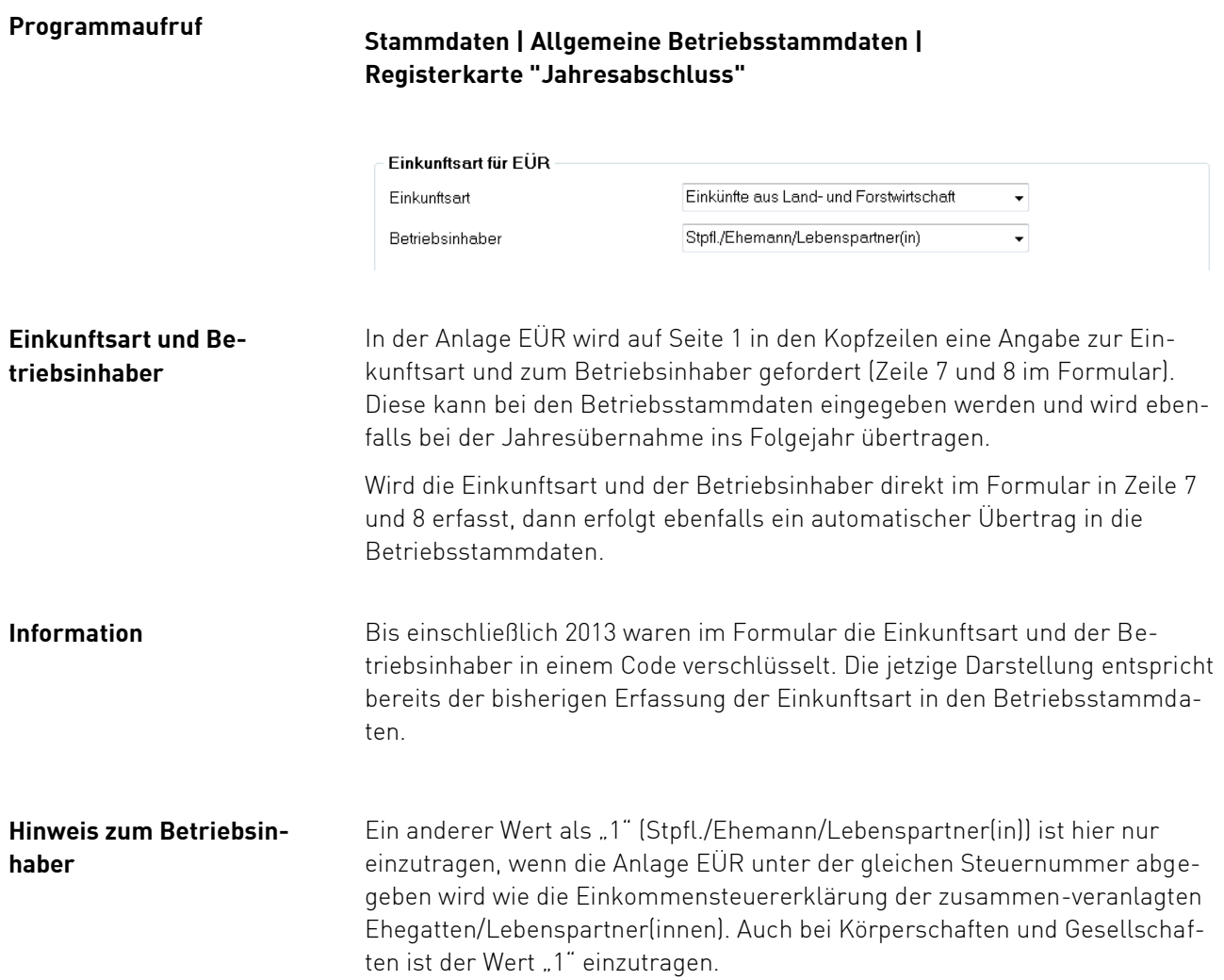

#### **Umsatzsteuer in den Betriebsstammdaten**

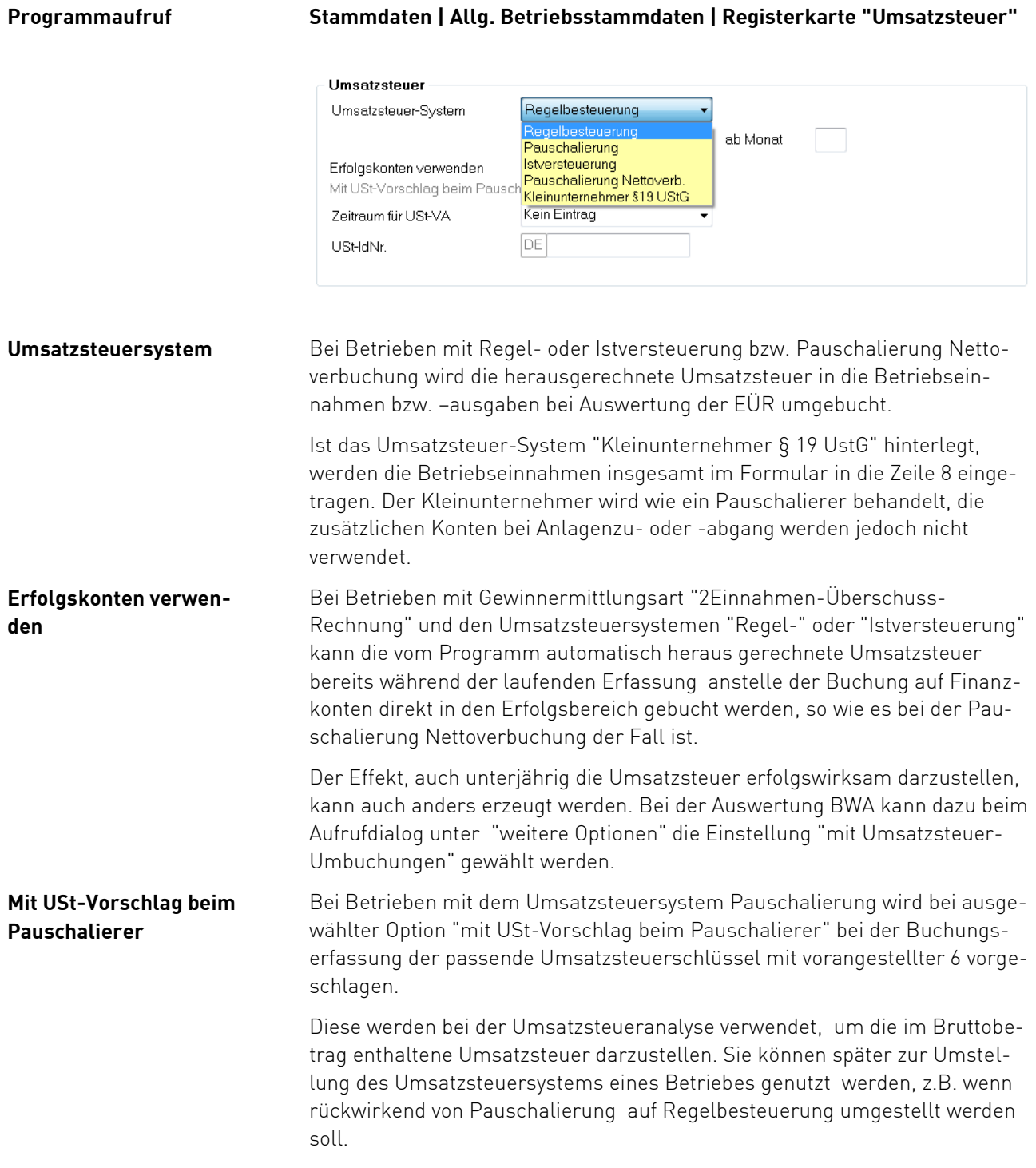

### **Kostenpauschalen in den Betriebsstammdaten**

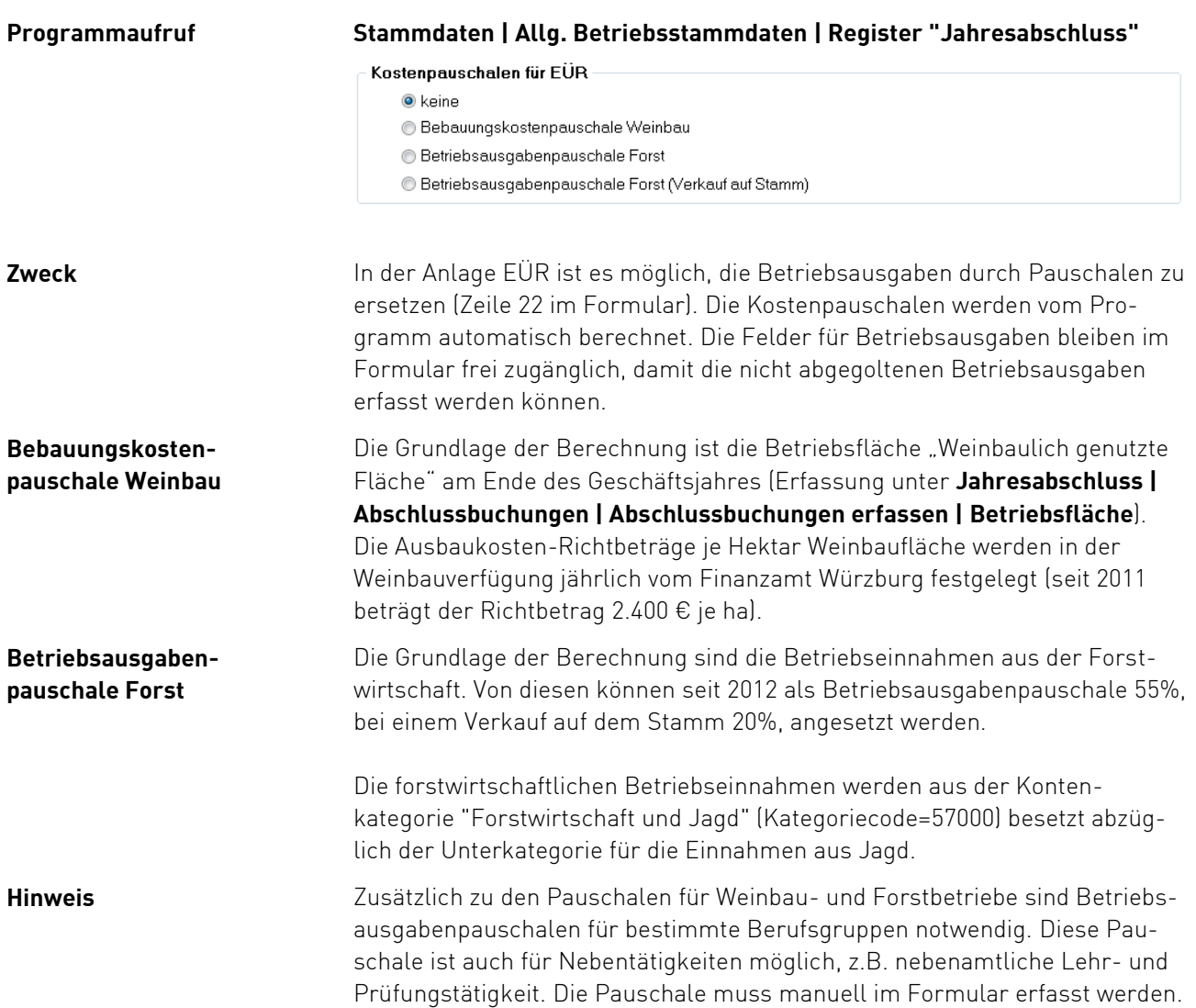

### **Abweichende Steuernummer für die EÜR in den Betriebsstammdaten**

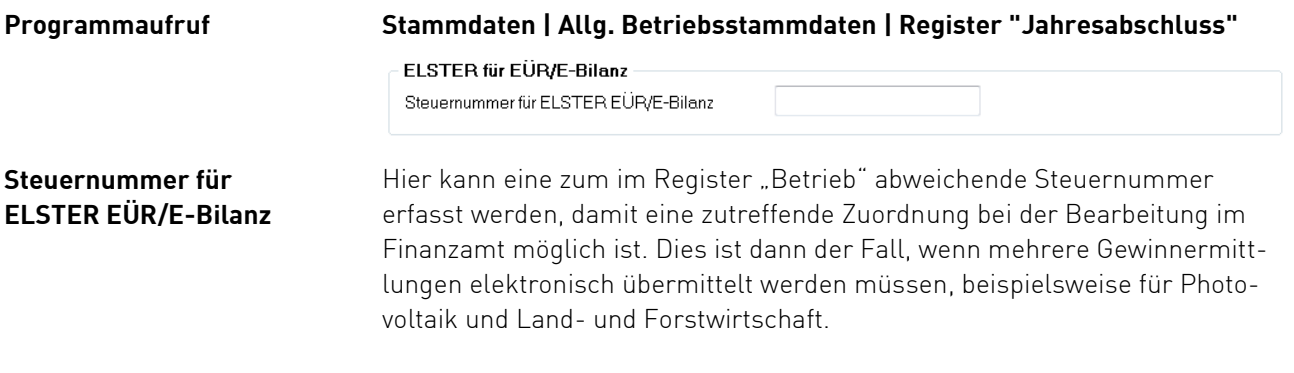

## <span id="page-13-0"></span>**3.2. Einstellungen in den Umsatzsteuerkonten**

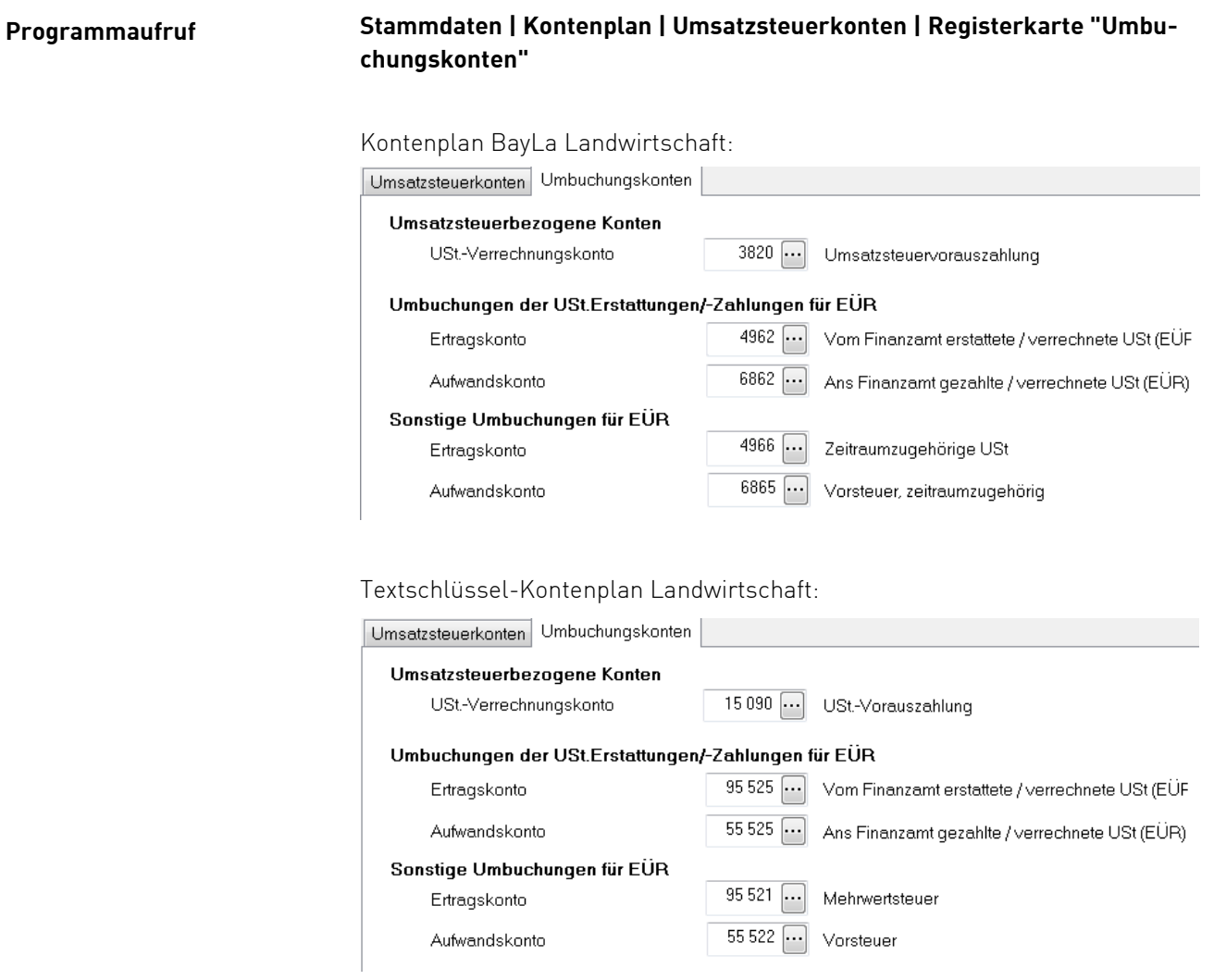

#### **Zweck**

Unter der Registerkarte "Umbuchungskonten" werden wichtige Konten für automatische Programmabläufe im Bereich Umsatzsteuer erfasst und geändert.

Für alle Betriebe relevant ist das Umsatzsteuer-Verrechnungskonto, während die Konten für Umbuchungen der USt.-Erstattungen/-Zahlungen und sonstige Umbuchungen nur bei EÜR-Betrieben Verwendung finden.

#### **Umsatzsteuer-Verrechnungskonto**

Das Umsatzsteuer-Verrechnungskonto hat sowohl bei bilanzierenden Betrieben (Gewinnermittlungsart = Betriebsvermögensvergleich) wie auch bei Betrieben mit Einnahmen-Überschuss-Rechnung folgende Funktion:

Bei der Umsatzsteuer-Voranmeldung und den anderen Umsatzsteuerauswertungen unter Buchhaltung | Umsatzsteuer werden alle Buchungen auf dem Umsatzsteuer-Verrechnungskonto herausgehalten. Insbesondere werden z.B. dann die Buchungen zum Abschließen der Umsatzsteuerkonten Vorsteuer und Mehrwertsteuer nicht als Umsätze ausgewiesen.

Bei bilanzierenden Betrieben müssen die Umsatzsteuerkonten durch manuelle Buchungen abgeschlossen werden.

#### **Tipp für bilanzierende Betriebe:**

Tragen Sie hier das Konto ein, auf dem Sie Ihre Umsatzsteuerkonten abschließen.

Bei Betrieben mit Einnahmen-Überschuss-Rechnung werden die Umsatzsteuerkonten automatisch umgebucht. Das Verrechnungskonto hat dabei eine zusätzliche Funktion (siehe unten).

#### **Tipp für EÜR-Betriebe:**

Buchen Sie alle Zahlungen und Erstattungen an das Finanzamt über das Verrechnungskonto.

### **Automatische Umsatzsteuerumbuchungen**

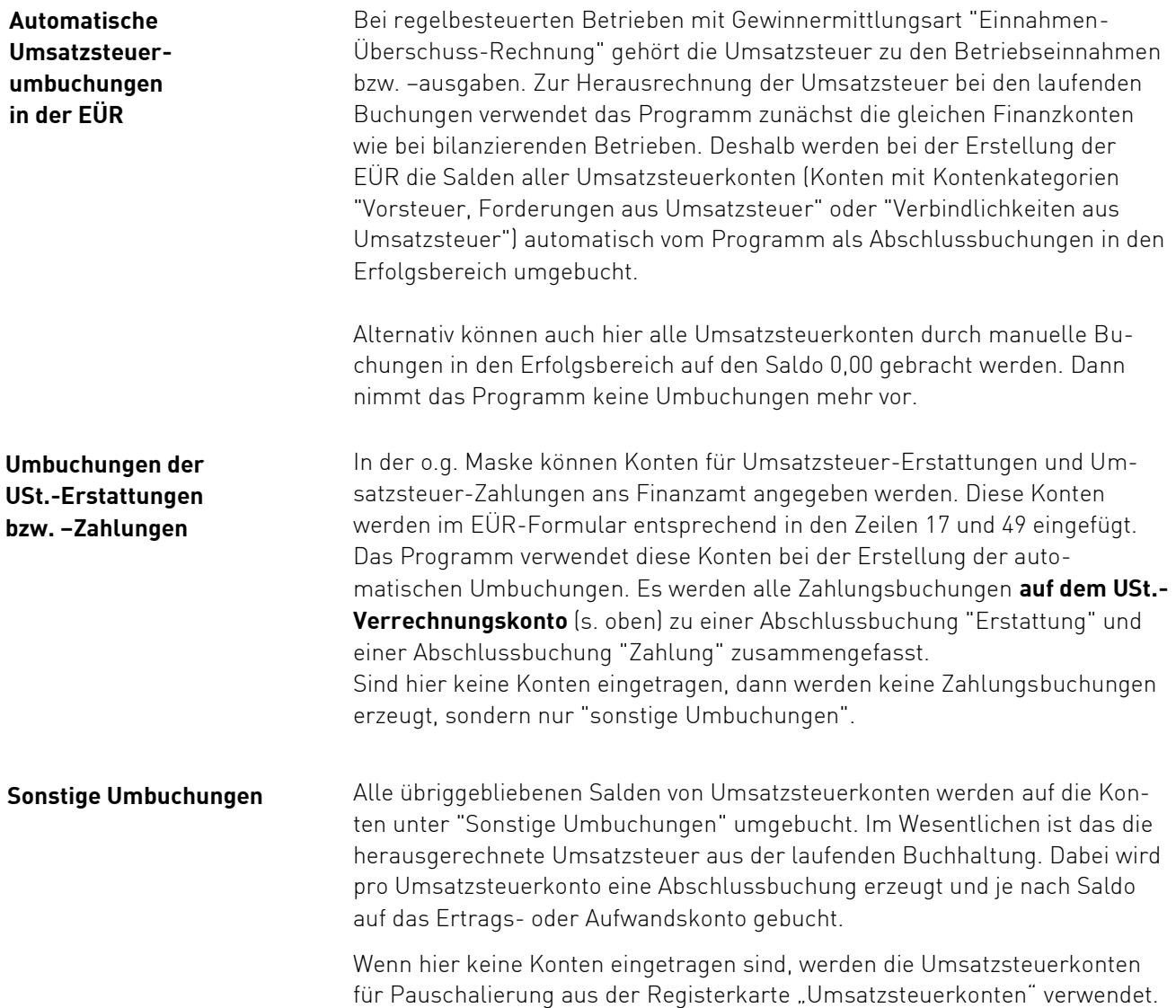

## <span id="page-16-0"></span>**3.3. Vorbereitende Abschlussarbeiten**

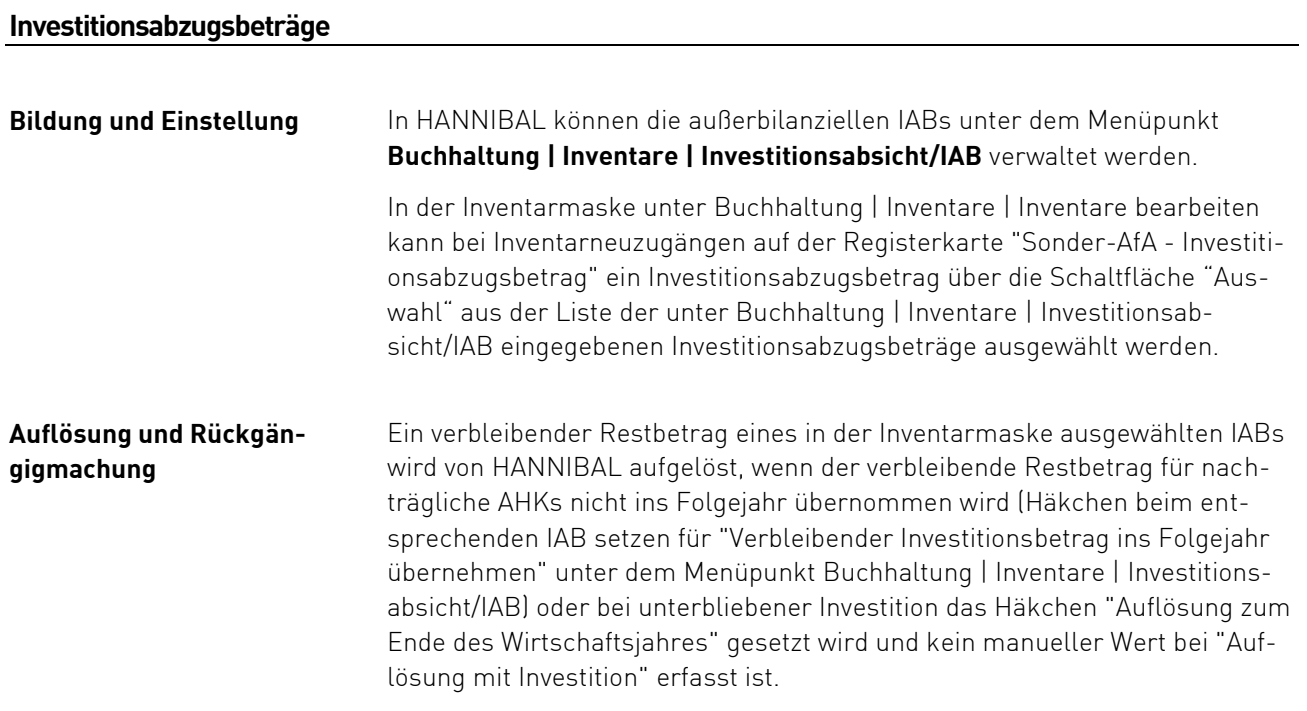

#### **Direkte und indirekte Sonderabschreibungen**

In den Abschlussbuchungen unter **Jahresabschluss | Abschlussbuchungen | Abschlussbuchungen erfassen | Abschreibungen, Sonder-AfA** oder unter **Buchhaltung | Inventare bearbeiten | Registerkarte "Sonder-AfA"** können Sonderabschreibungen erfasst oder eingesehen werden.

#### **Rücklagen nach § 6c i. V. m. § 6b EStG**

In den Abschlussbuchungen unter **Jahresabschluss | Abschlussbuchungen | Abschlussbuchungen erfassen | Abschreibungen, Sonder-AfA** oder unter **Buchhaltung | Inventare bearbeiten | Registerkarte "Sonder-AfA"** können Sonderposten nach §6b EStG erfasst oder eingesehen werden. Soweit der Abzug nicht im Wirtschaftsjahr der Veräußerung vorgenommen wird, ist der Veräußerungsgewinn zunächst in eine steuerfreie Rücklage einzustellen, die als Betriebsausgabe behandelt wird. Bitte beachten Sie hierzu die Anleitung zum Vordruck "Einnahmenüberschussrechnung – Anlage EÜR".

#### **Bestandsveränderungen**

Grundsätzlich sind in der EÜR keine Bestandsveränderungen möglich. Da jedoch Tiere eine Sonderstellung zwischen Anlage- und Umlaufvermögen einnehmen, werden dafür auch Bestandsveränderungen berücksichtigt. Damit die Bestandsveränderungen in die EÜR-Auswertungen einfließen, muss in **unter Stammdaten | Stammdaten | Allgemeine Betriebsstammdaten - Registerkarte "Betrieb"** die Gewinnermittlungsart "E/Ü-Rechnung mit Bestandsveränderungen" gewählt werden.

Alternativ kann die Auswertungskonfiguration so abgeändert werden, dass die Bestandsveränderungen immer, d.h. für alle Betriebe berechnet werden.

#### **Weitere Abschlussbuchungen**

Zusätzlich sind bei den Abschlussbuchungen unter **Jahresabschluss | Ab**schlussbuchungen | Abschlussbuchungen erfassen die "Privatanteile", "PKW-Privatanteile" und "Naturalentnahmen" für die Einnahmen-Überschuss-Rechnung relevant.

#### **Umsatzsteuer-Vorauszahlungen**

Zu den USt.-Zahlungen bzw. -Erstattungen in der EÜR gehören neben den "Umsatzsteuer-Vorauszahlungen" auch "Umsatzsteuer-Vorauszahlungen 1/11" bzw. "Sondervorauszahlung" und "Umsatzsteuer Vorjahr".

Salden sind auf das Umsatzsteuer-Verrechnungskonto, welches unter Stammdaten | Kontenplan | Umsatzsteuerkonten | Registerkarte "Umbuchungskonten" hinterlegt ist, umzubuchen.

Damit ist eine korrekte Einordnung der USt.-Erstattungen/-Zahlungen und ggf. Verrechnungen vom/ans Finanzamt sowie der vereinnahmten Umsatzsteuer und gezahlten Vorsteuer ins Formular möglich.

Im Formular EÜR werden die Zahlungen ans Finanzamt bzw. die Erstattungen vom Finanzamt jeweils auf einer Position zusammengefasst.

Weitere Informationen dazu sind im Kapitel "Einstellungen in Umsatzsteuerkonten" zu finden.

Wie alle Abschlussbuchungen können die Umsatzsteuer-Umbuchungen im Protokoll der Abschlussbuchungen eingesehen werden. In der Kontenschreibung und der Kontendurchsicht werden sie auf den entsprechenden Konten dargestellt, wenn im Auswertungszeitraum die "Abschlussperiode" eingeschlossen ist.

Die Regelung zum 10-Tageszeitraum nach §11 Abs. 2 Satz 2 EStG ist zu beachten.

## <span id="page-18-0"></span>**3.4. Ermittlung der nicht abziehbaren Schuldzinsen**

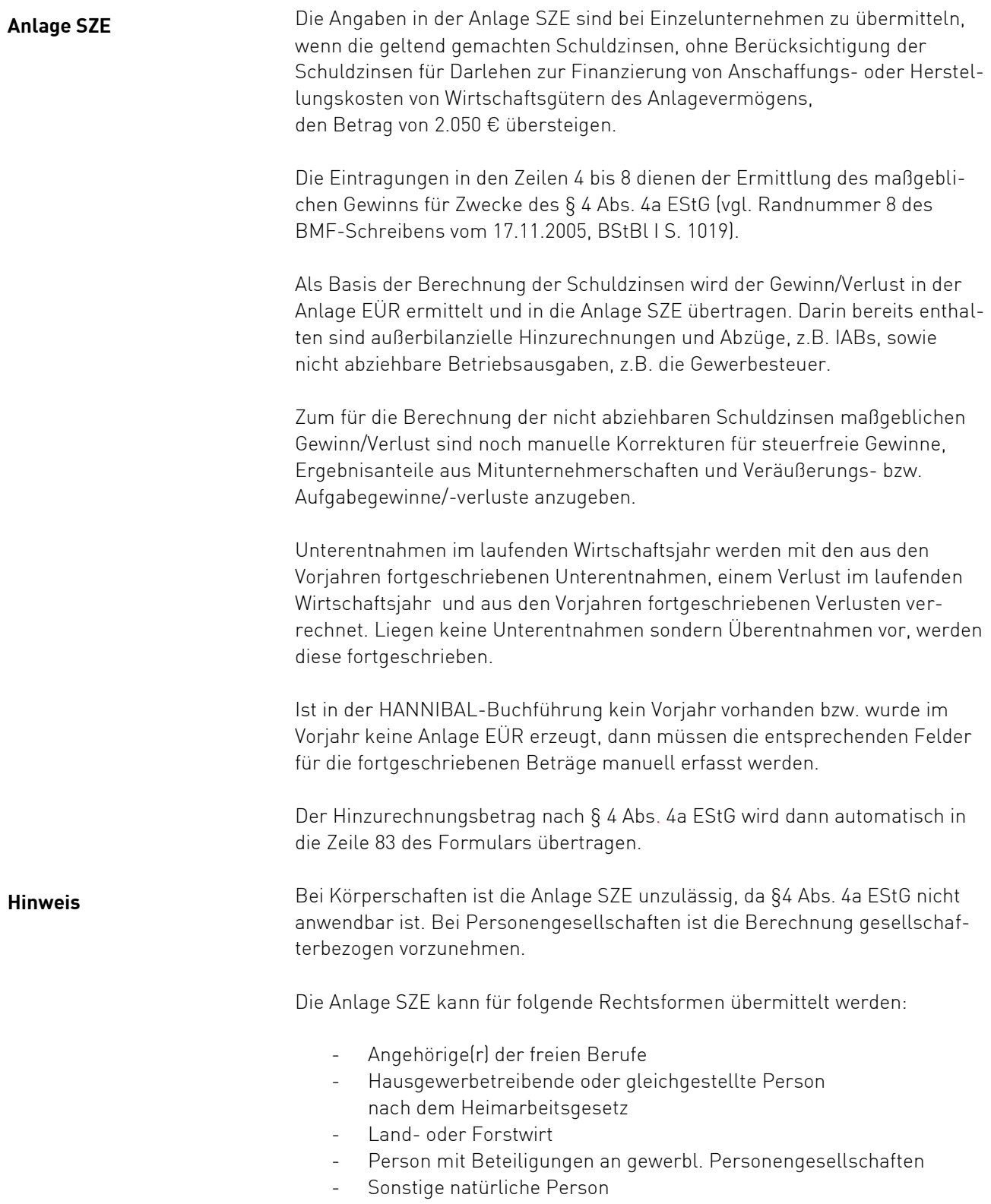

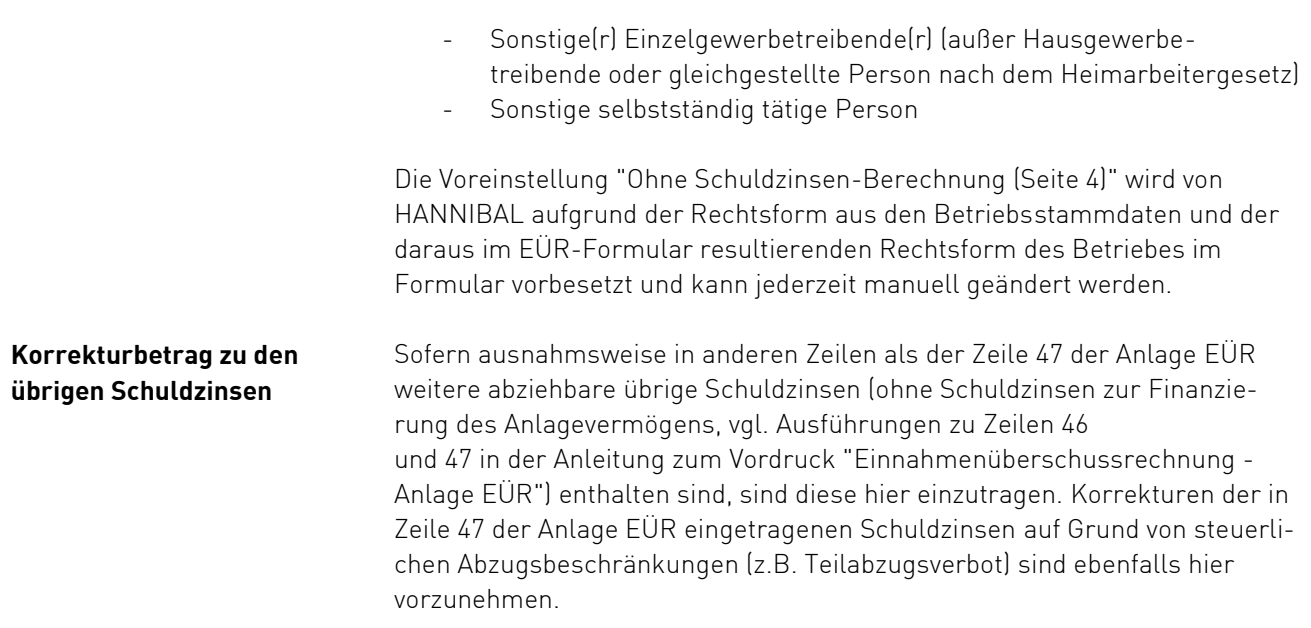

## <span id="page-20-0"></span>**3.5. Auswertung Einnahmen-Überschuss-Rechnung**

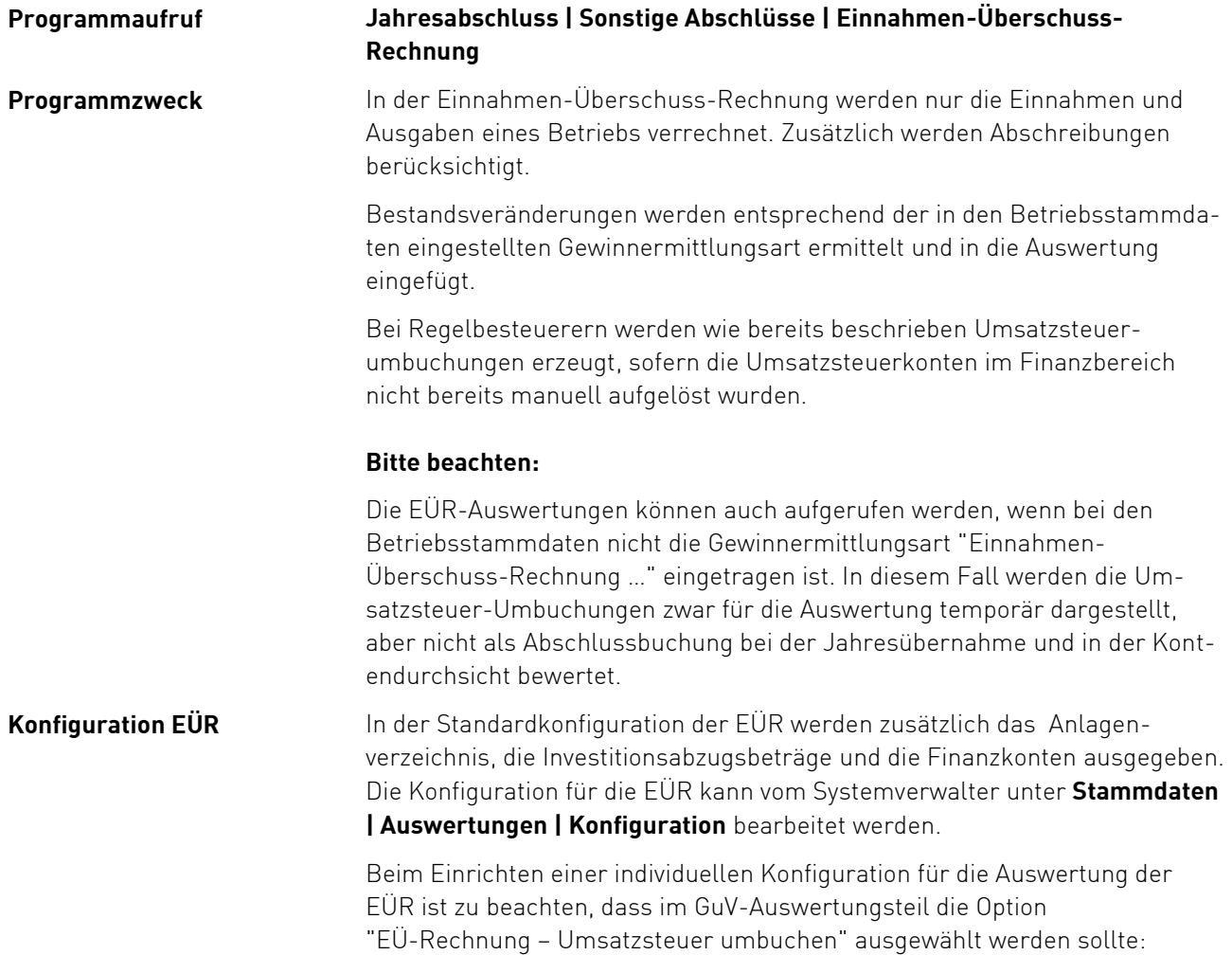

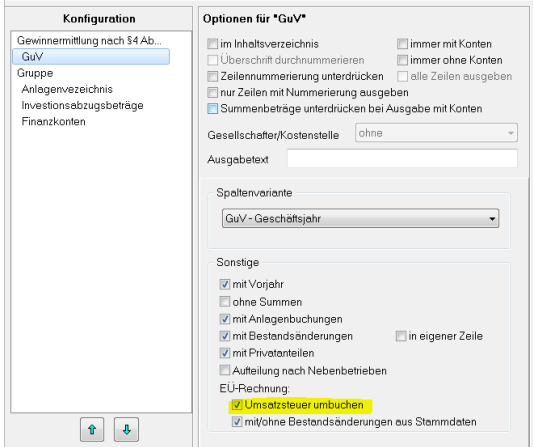

### **Hinweis**

Die im Anlagenverzeichnis ausgewiesene Position "Geleistete Anzahlungen und Anlagen im Bau" ist der Vollständigkeit halber aufgeführt und nicht im Anlagenverzeichnis zur Anlage EÜR (Anlage AVEÜR) enthalten, da dies bei Umbuchungen zu Plausibilitätsfehlern führt.

## <span id="page-21-0"></span>**3.6. Formular Einnahmen-Überschuss-Rechnung**

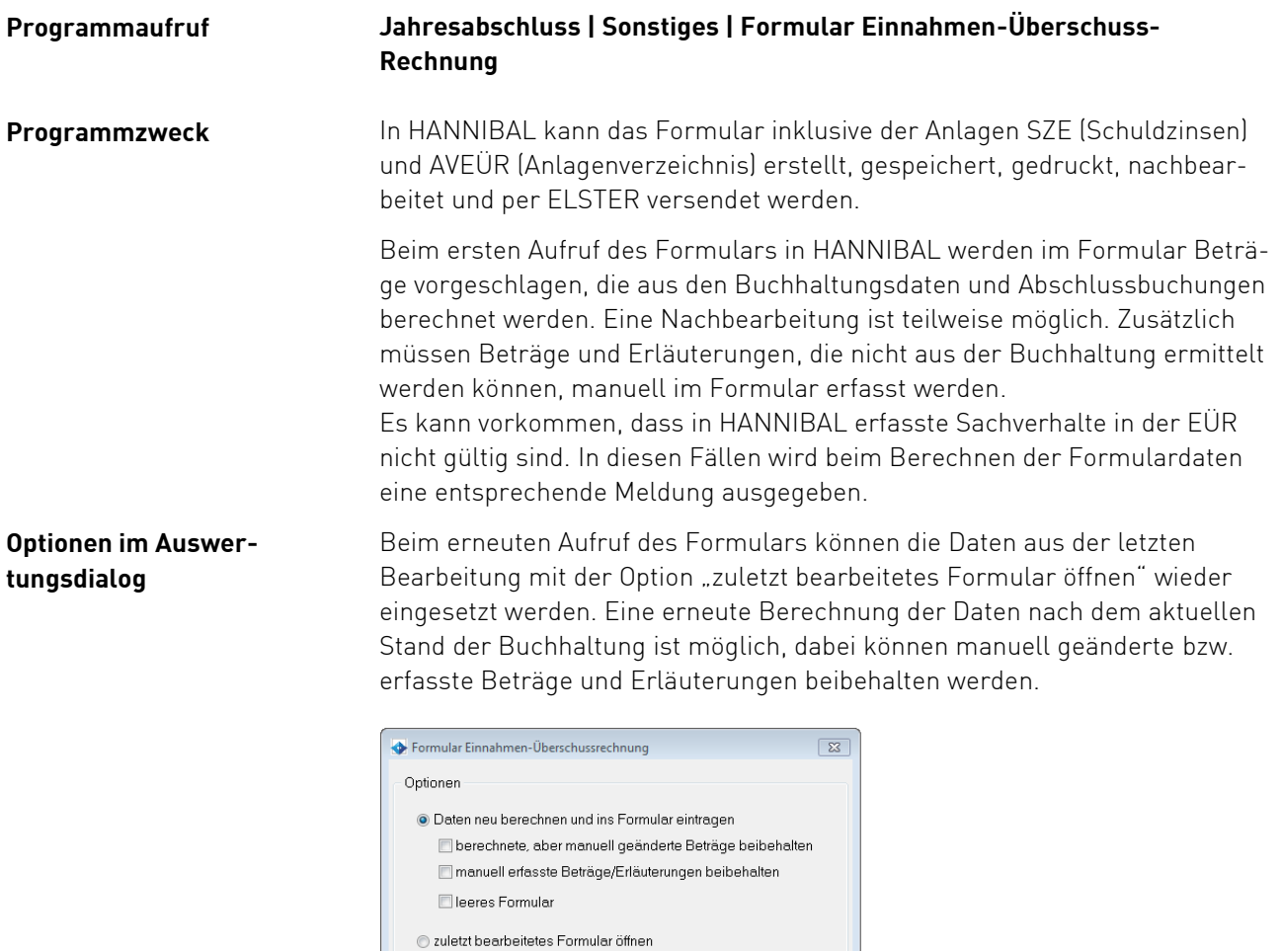

#### **berechnete, aber manuell geänderte Beträge beibehalten**

Beträge, die beim erstmaligen Eintritt ins Formular aus den Buchhaltungsdaten besetzt wurden, und später manuell geändert wurden, werden nicht überschrieben. Ist die Option nicht aktiviert, dann werden die entsprechenden Felder mit den aktuellen Werten aus der Buchhaltung besetzt.

#### **manuell erfasste Beträge/Erläuterungen beibehalten**

 Beträge, die nicht aus der Buchhaltung ermittelt werden können und deshalb manuell erfasst wurden, werden nicht überschrieben, dies gilt auch für eventuell vorhandene Erläuterungen. Ist die Option nicht aktiviert, dann werden die entsprechenden Felder mit 0,00 EUR besetzt bzw. geleert.

#### **leeres Formular**

 Es wird ein leeres Formular erzeugt. Wenn das leere Formular gedruckt und ohne Änderung geschlossen wird, werden die zuletzt gespeicherten Formulardaten nicht überschrieben. Wenn Daten in das leere Formular eingetragen wurden, dann werden sie wie berechnete Daten behandelt, also beim Drucken und Schließen des Formulars gespeichert.

## **Funktionen im EÜR-Formular**

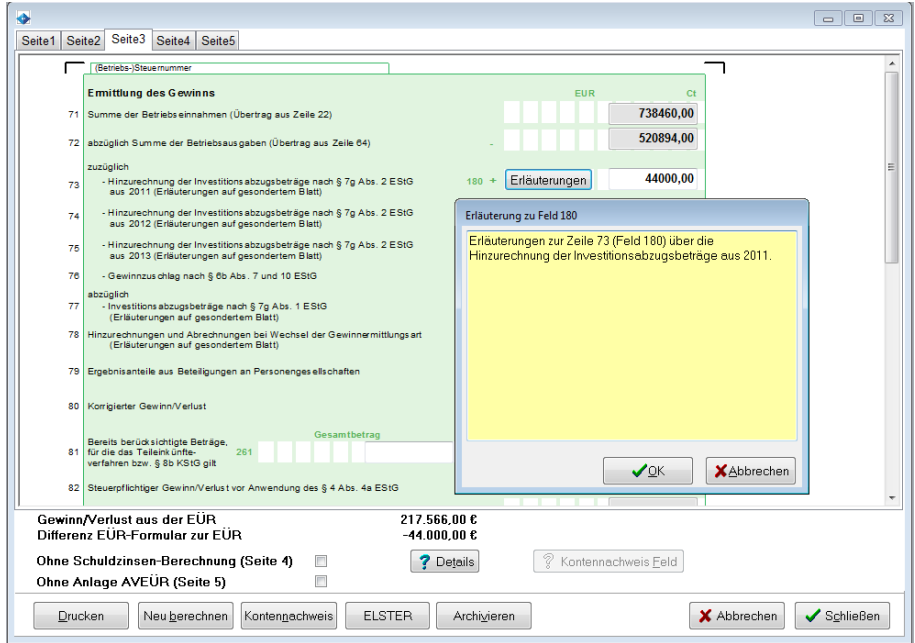

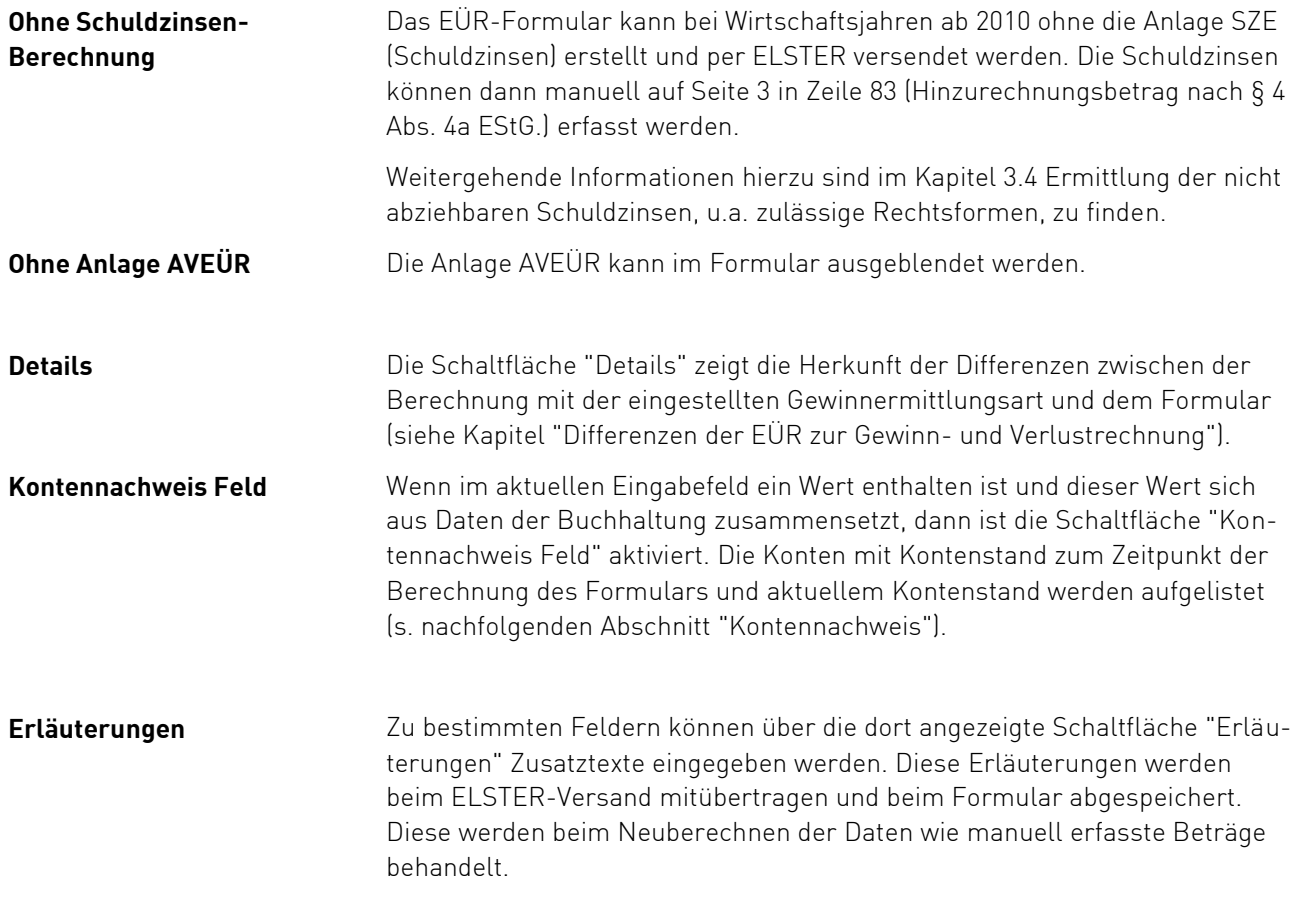

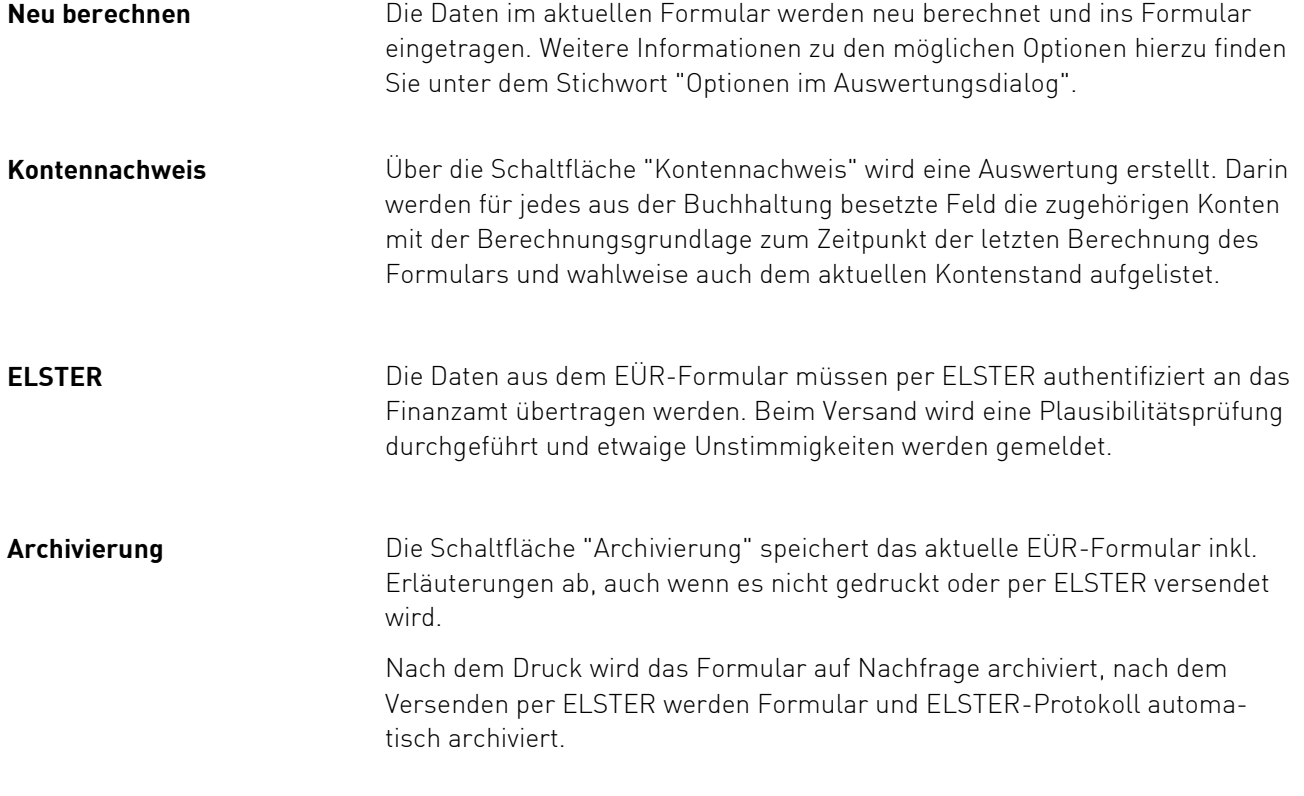

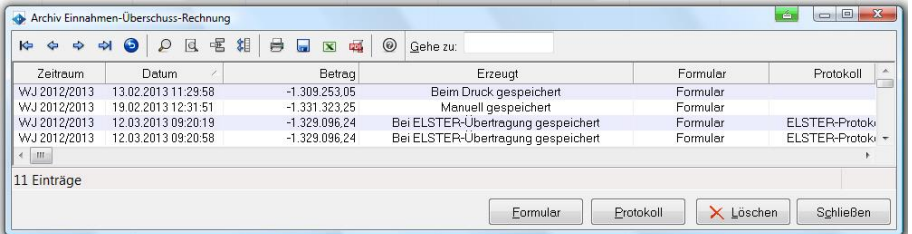

Die Archivierung des Formulars erfolgt im PDF-Format, archivierte EÜR-Formulare und ELSTER-Protokolle können über die Option "archiviertes Formular öffnen" im Eingangsdialog zur Ansicht gebracht werden.

Durch Klick auf die Schaltflächen "Formular" bzw. "Protokoll" oder den Spalteneintrag "Formular" bzw. "Protokoll" wird die archivierte Datei des markierten Datensatzes zur Anzeige gebracht.

### **Daten aus der Buchhaltung im Formular**

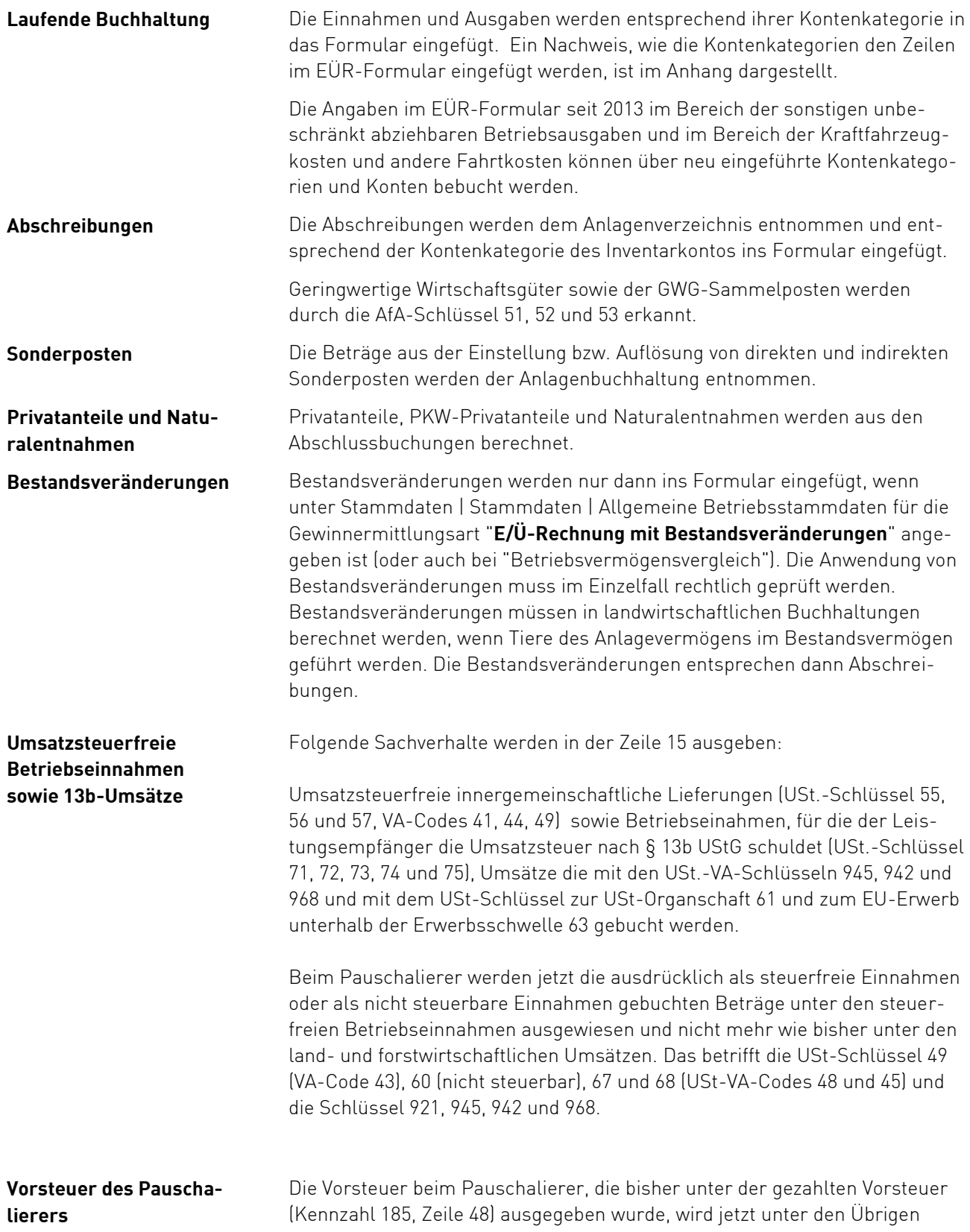

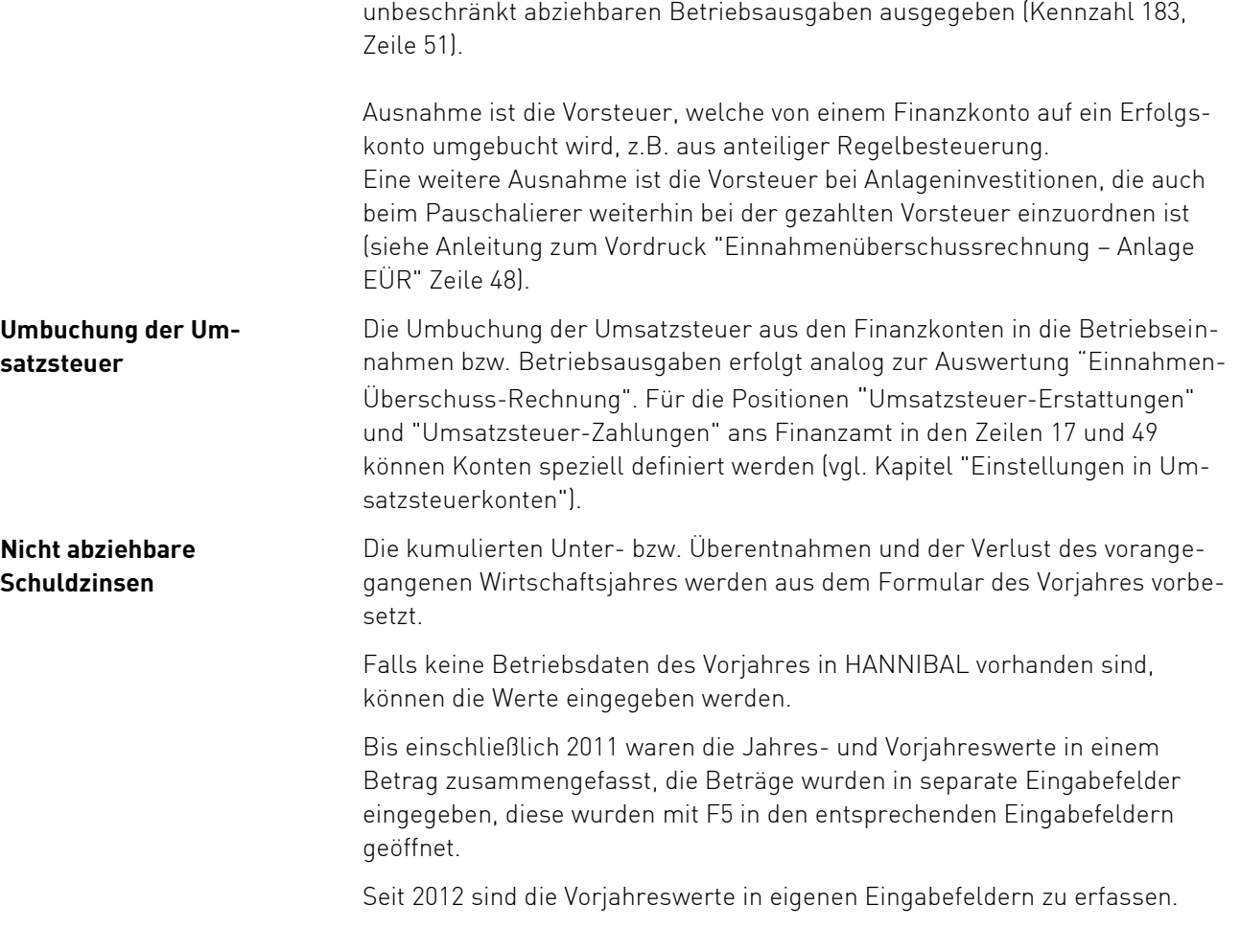

### **Manuell zu besetzende Felder im EÜR-Formular**

Bestimmte Felder im EÜR-Formular müssen manuell nachbearbeitet werden. Ein einmal bearbeitetes Formular kann gespeichert werden.

Wenn beim wiederholten Aufruf im Anfangsdialog zur Berechnung die Option "manuell erfasste Beträge beibehalten" gewählt wurde, werden manuell besetzte Felder beim erneuten Berechnen nicht wieder gelöscht.

Siehe hierzu Kapitel 4. Anhang, 4.3 Manuell zu besetzende Felder im EÜR-Formular.

### **Weitere Hinweise zu Funktionen und EÜR-Zeilen**

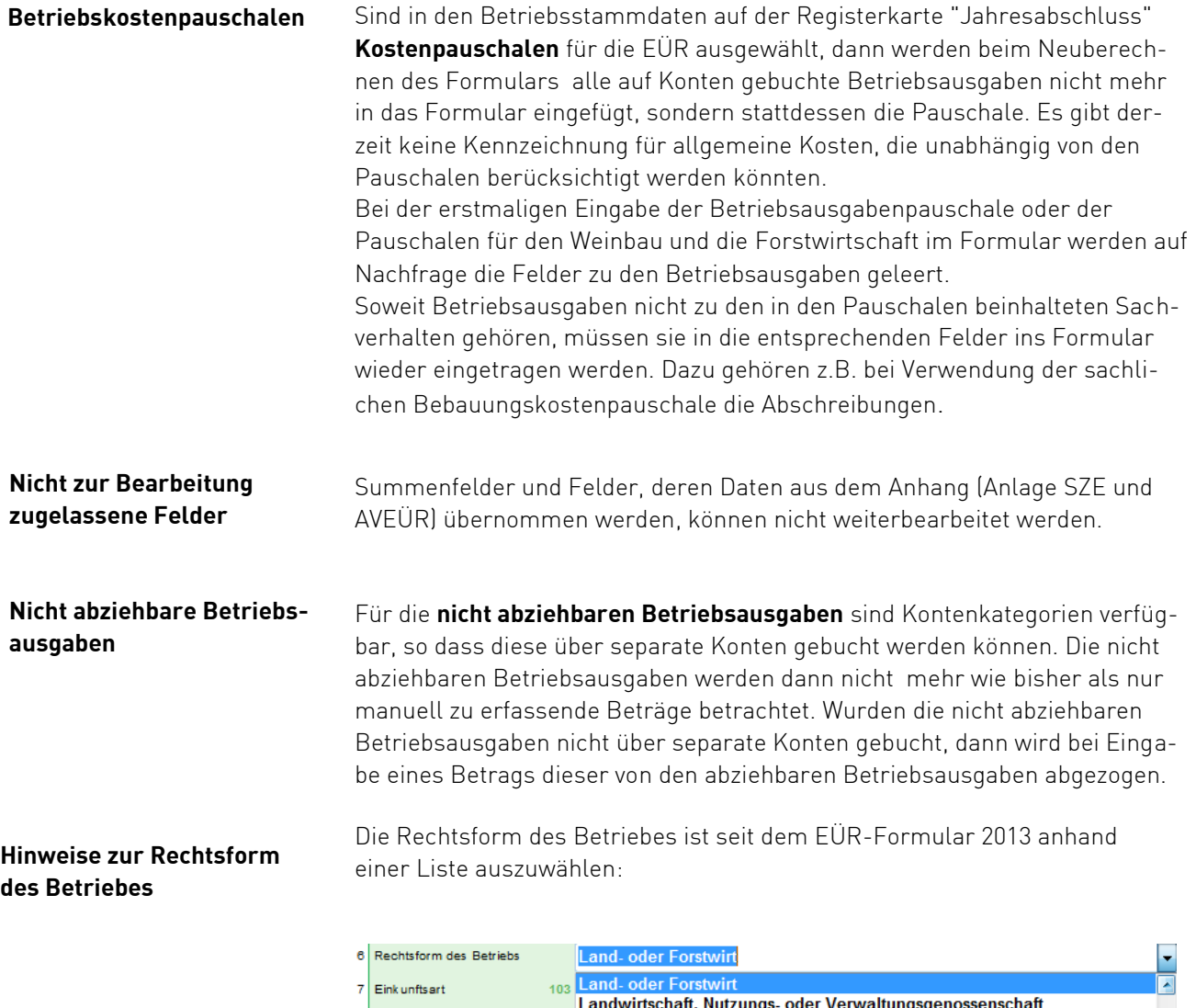

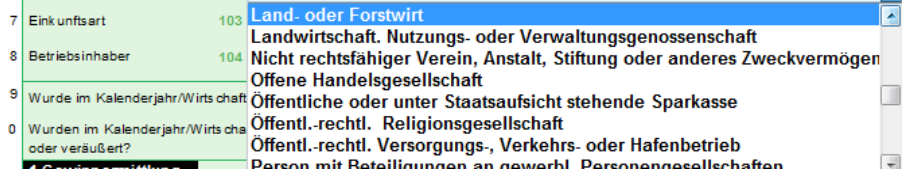

Die zulässigen Rechtsformen des Betriebes sowie die Vorbesetzung aufgrund der Betriebsstammdaten sind im Anhang aufgeführt.

#### Für die Bearbeitung der Anlage AVEÜR werden eventuell Hinweise ausgegeben, die zu beachten sind. Bei manchen Positionen können Inventare nicht eindeutig zugeordnet werden. **Hinweise Anlage AVEÜR**

Nachfolgende Hinweise sind möglich:

- Anlage AVEÜR Beteiligungen und/oder Wertpapiere" werden bei den Finanzanlagen unter "Andere" eingetragen. Bitte ggf. im Hinblick auf das Teileinkünfteverfahren im Formular berichtigen!
- Anlage AVEÜR Beim Inventar xxx ist keine Sonder-AfA nach § 7g EStG möglich! Der Endwert im Formular weicht deshalb vom rechnerischen Wert (Summe) ab!
- Anlage AVEÜR Beim Inventar xxx ist keine AfA möglich! Der Endwert im Formular weicht deshalb vom rechnerischen Wert (Summe) ab!
- Anlage AVEÜR Beim Inventar xxx (kein Zugang) ist kein Zuschuss möglich! Der Endwert im Formular weicht deshalb vom rechnerischen Wert (Summe) ab!
- Anlage AVEÜR Beim Inventar xxx (kein Zugang) ist kein Sonderposten § 6b EStG möglich! Der Endwert im Formular weicht deshalb vom rechnerischen Wert (Summe) ab!

Anlagen im Bau (Kategorie 4200, 4202, 4204, 4206 und 4208) werden nicht mehr in der Anlage AVEÜR ausgewiesen. Dies hat im Falle von Umbuchungen (Inventarisierung) zu Fehlern in der ELSTER-Plausibilitätsprüfung geführt.

## **Differenzen derAuswertung EÜRzum EÜR-Formular**

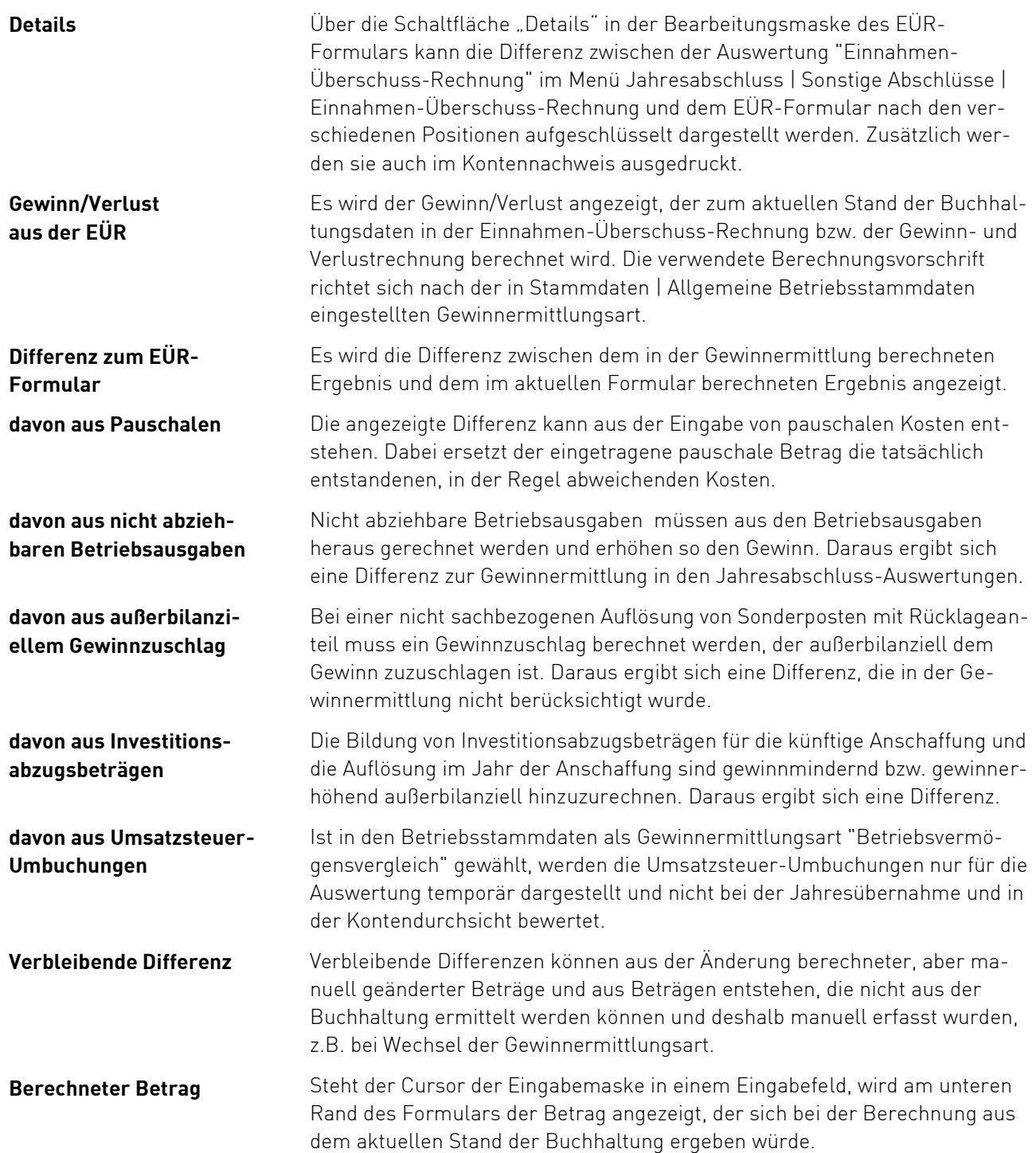

#### **Kontennachweis**

#### **Kontennachweis**

Aus der Erfassungsmaske zum EÜR-Formular heraus kann über die Schaltfläche "Kontennachweis" ein Kontennachweis für alle Zeilen des EÜR-Formulars erstellt werden.

Es werden die zum Zeitpunkt der Erstellung des Formulars aktuellen Kontenstände und der von der Summe der Kontenstände durch eine manuelle Änderung abweichende Betrag im Formular angezeigt. Wahlweise können dieser Berechnung die aktuellen Kontenstände aus der Buchhaltung gegenübergestellt werden.

Zusätzlich gibt es einen Kontennachweis für einzelne Eingabefelder. Wenn im aktuell fokussierten Feld ein Wert enthalten ist und sich dieser Wert aus Daten der Buchhaltung zusammensetzt, dann ist der Schalter "Kontennachweis Feld" aktiviert. Die Konten werden aufgelistet. Es werden der Kontostand zum Zeitpunkt der Berechnung des Formulars und der aktuelle Kontostand angezeigt. Im Titel des Fensters steht der Betrag aus dem Formular.

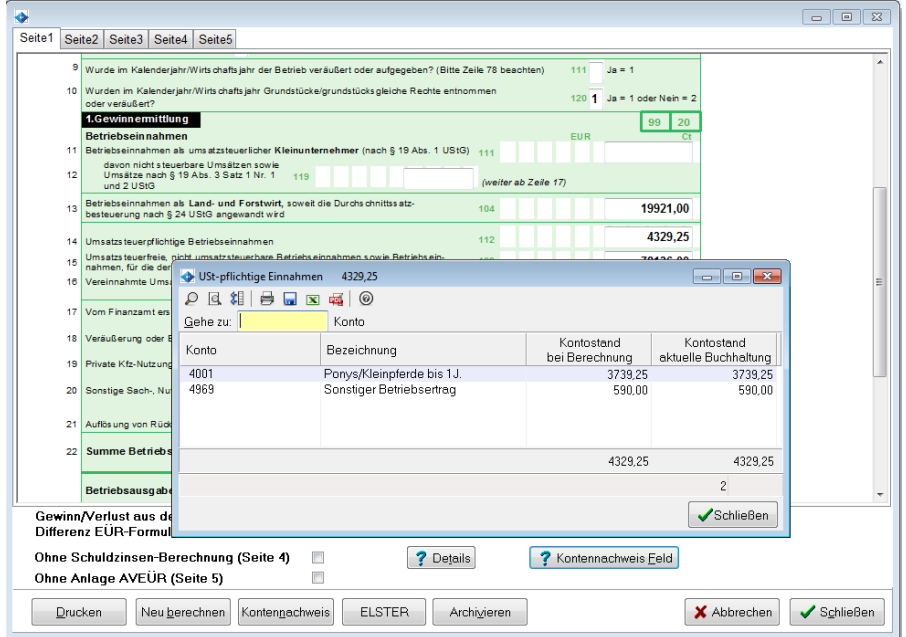

Im Kontennachweis stehen auch bei Anwendung einer Kostenpauschale die tatsächlich berechneten Kontenstände der Betriebsausgaben. So kann überprüft werden, ob die Anwendung der Pauschalen auch dann einen Vorteil bringt, wenn die Betriebsausgaben vollständig gebucht und zuordenbar sind.

Nach der Auflistung der Konten wird die Grundlage für die aktuell berechnete Pauschale dargestellt und, sofern Differenzen vorhanden sind, werden diese zusätzlich zum Dialog "Details" auch hier ausgedruckt.

### <span id="page-30-0"></span>**3.7. Jahresübernahme**

#### **Eröffnungsbilanz | Jahresübernahme aus dem Vorjahr**

#### **Programmzweck**

In diesem Menüpunkt wird die Aktualisierung der Anfangsstände für alle Bilanzkonten gemeinsam durchgeführt. Er ist nur aktiv, wenn Vorjahresdaten zum eingestellten Wirtschaftsjahr vorhanden sind.

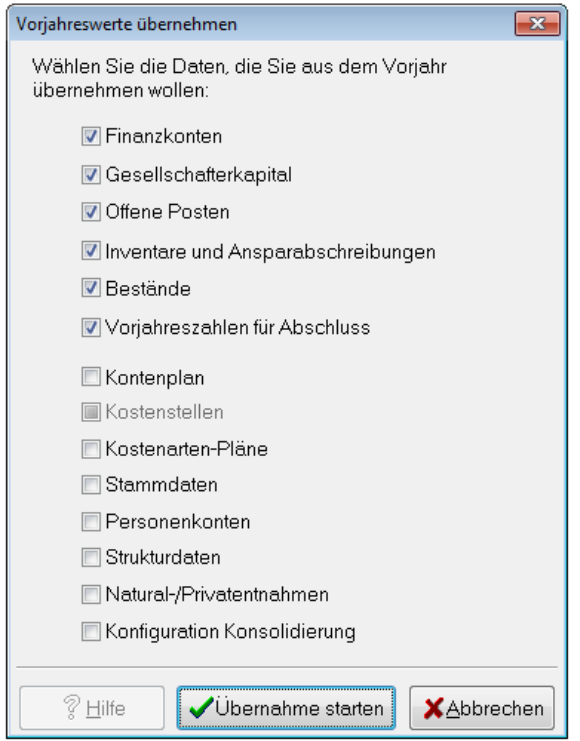

Die **Gewinnermittlungsart** aus den Betriebsstammdaten des Vorjahres wird beachtet. Ist **Einnahmen-Überschuss-Rechnung** eingestellt, erfolgt bei der Berechnung der Vorjahreszahlen die Umbuchung der Umsatzsteuer. Die Berechnung der Bestandsveränderungen erfolgt nur bei "Einnahmen-Überschuss-Rechnung mit Bestandsveränderungen".

Unterscheidet sich die Gewinnermittlungsart im aktuellen Jahr vom Vorjahr, wird während der Übernahme der Vorjahreszahlen eine entsprechende Meldung angezeigt.

## <span id="page-31-0"></span>**3.8. BWA bei Einnahmen-Überschuss-Rechnung**

#### **Programmaufruf**

### **Buchhaltung | Auswertungen | BWA**

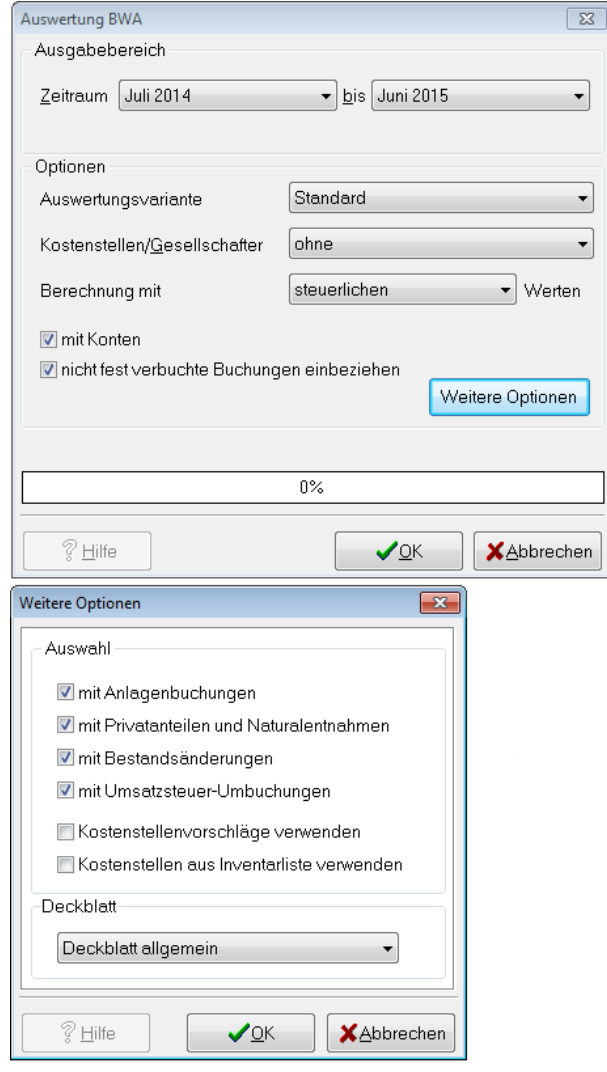

Die Umsatzsteuer, auch wenn diese auf Finanzkonten gebucht ist, gehört zu den laufenden Betriebseinnahmen bzw. –ausgaben, wird aber erst in der Abschlussperiode umgebucht.

Die Umsatzsteuer-Umbuchungen können in der BWA berücksichtigt werden, indem über "weitere Optionen" die entsprechende Auswahl getroffen wird.

Dies ist auch für die Abschlussbuchungen im Bereich der Anlagebuchungen (Abschreibungen usw.), der evtl. Bestandsveränderungen und der Privatanteile möglich.

## <span id="page-32-0"></span>**4. Anhang**

## <span id="page-32-1"></span>**4.1. Die wichtigsten Änderungen in HANNIBAL ab Version 3.10**

#### **EÜR-Formular 2014**

Das EÜR-Formular für 2014 wurde redaktionell überarbeitet und mit folgenden Anpassungen bereitgestellt:

 Die Einkunftsart wird ab 2014 nicht mehr in einem Feld verschlüsselt dargestellt, sondern wurde in 2 Felder aufgeteilt. Das entspricht der Darstellung, wie sie bisher bereits in den Betriebsstammdaten vorhanden war.

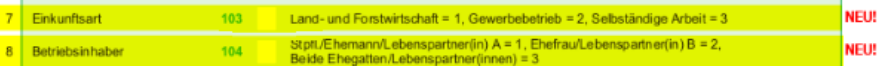

 Die in Anspruch genommenen Investitionsabzugsbeträge werden nach Kalenderjahren aufgeteilt, zusätzlich sind die zurückgenommenen IABs aufgeführt, der Kontennachweis und die Anzeige der Differenzen wurden entsprechend aktualisiert.

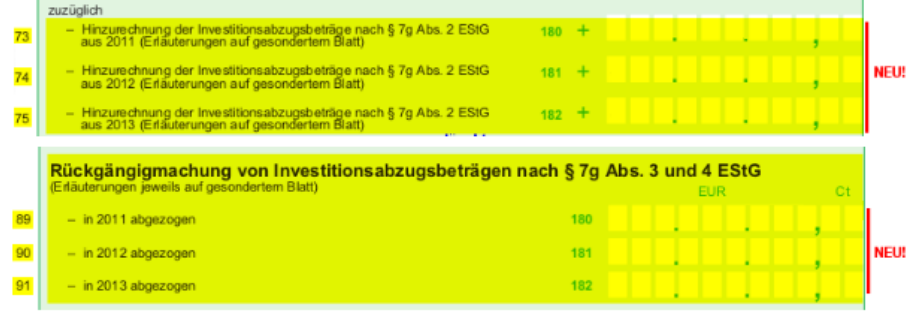

 In der Anlage AVEÜR wurde die Sammelpostenreihe angepasst.

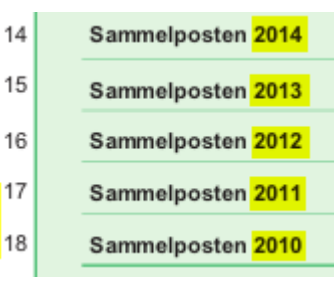

- In der Anlage SZE wurde die
	- Höchstbetragsberechnung angepasst. Ab 2014 werden die Schuldzinsen zur Finanzierung von Anschaffungs- und Herstellungskosten von Wirtschaftsgütern des Anlagevermögens nicht mehr herangezogen, d. h. die übrigen Schuldzinsen in Zeile 22 sind ohne diese, so dass auch im Abzugsbetrag der sonstigen Zinsen in Zeile 23 diese nicht mehr enthalten sein dürfen.

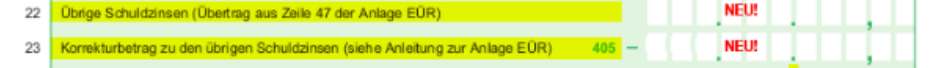

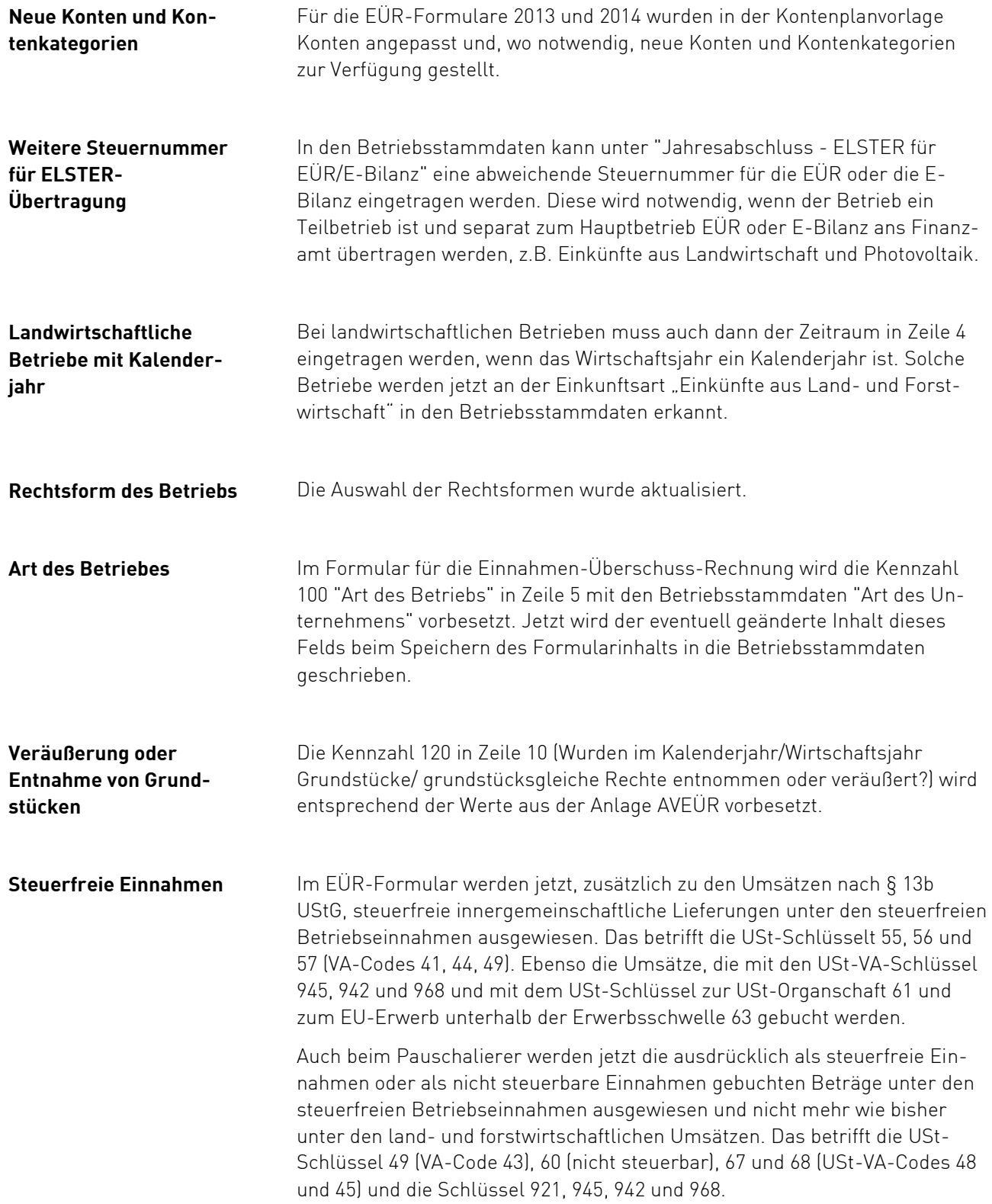

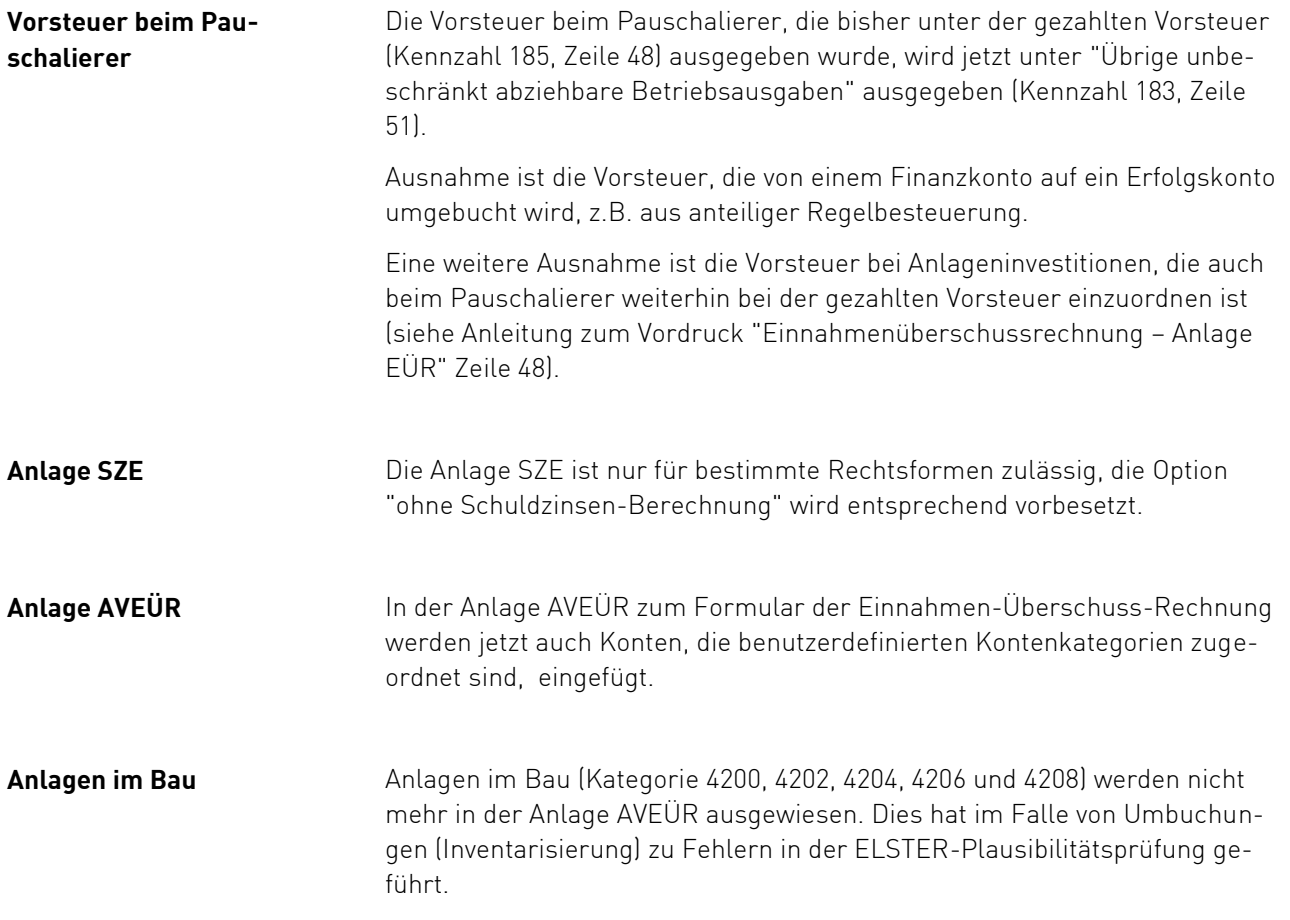

## <span id="page-36-0"></span>**4.2. Zulässige Rechtsformen des Betriebes ab EÜR-Formular 2014**

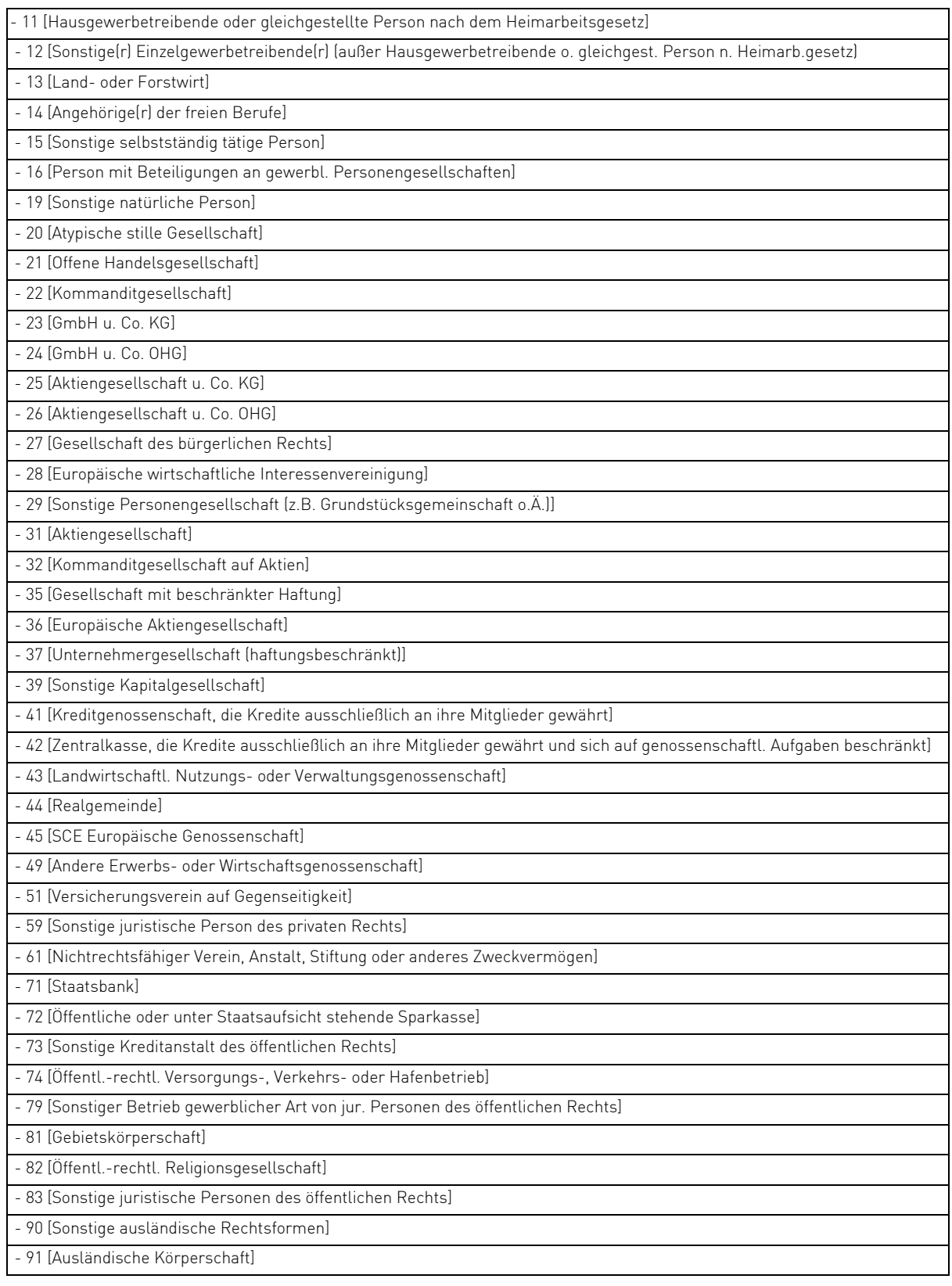

- 92 [Ausländische Personengesellschaft]

Aufgrund der Betriebsstammdaten erfolgt eine Vorbesetzung wie folgt, welche jederzeit manuell geändert werden kann:

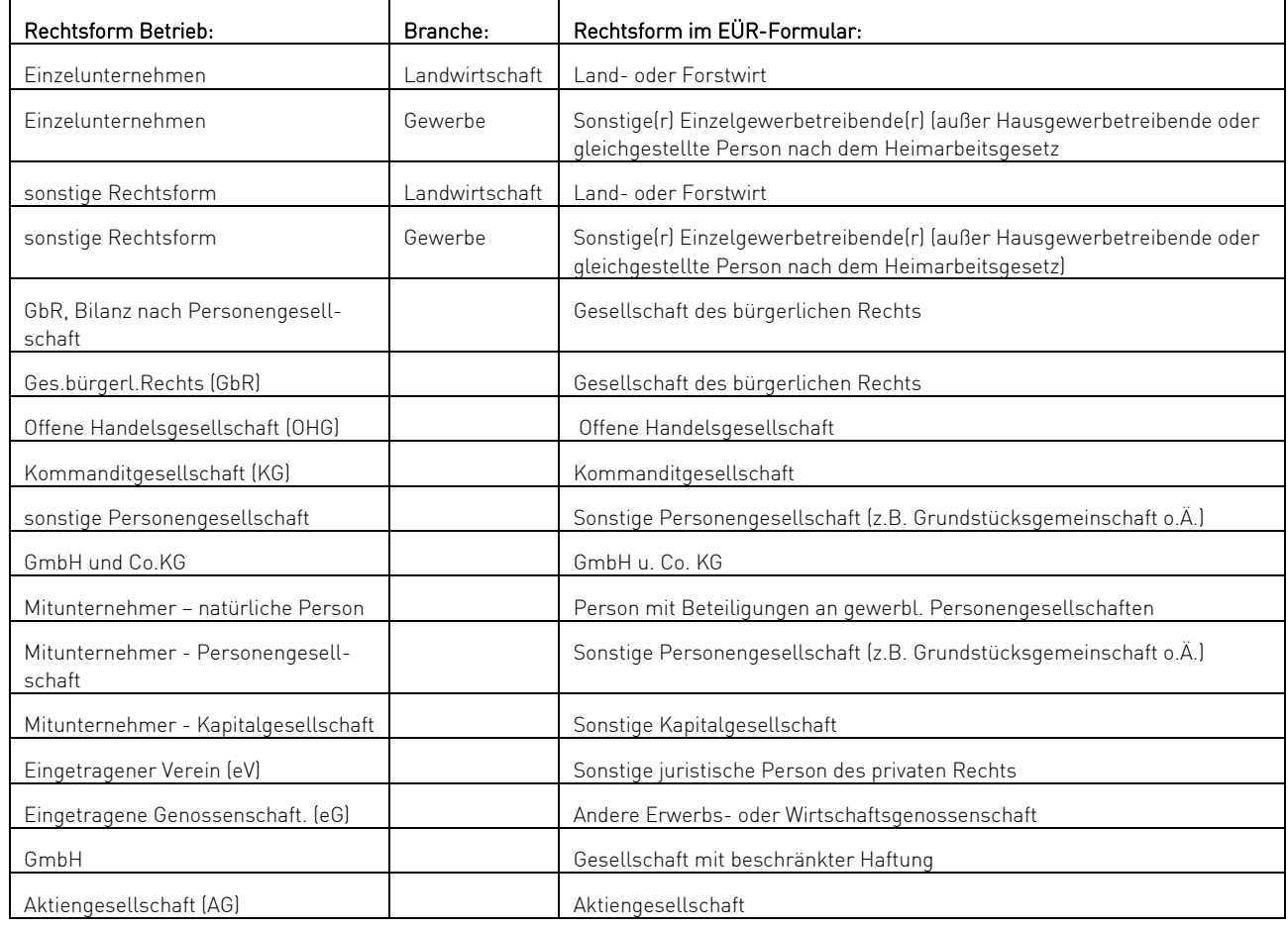

## <span id="page-38-0"></span>**4.3. Manuell zu besetzende Felder im EÜR-Formular**

Folgende Zeilen sollten geprüft und gegebenenfalls manuell nachbearbeitet werden. Die mit "Kategorie vorhanden" gekennzeichneten Positionen können auch durch entsprechende Werte aus der laufenden Buchhaltung besetzt werden.

![](_page_38_Picture_235.jpeg)

## <span id="page-40-0"></span>**4.4. Zuordnung der Kontenkategorien im EÜR-Formular 2014**

![](_page_40_Picture_313.jpeg)

![](_page_41_Picture_387.jpeg)

![](_page_42_Picture_344.jpeg)

![](_page_43_Picture_161.jpeg)

## <span id="page-44-0"></span>**4.5. Konten und Kontenkategorien ab 2012/2013**

Für nicht abziehbaren Betriebsausgaben und die Gewerbesteuer sind neue Konten und Kontenkategorien verfügbar. Hier eine Zusammenstellung der Konten dieser Bereiche.

![](_page_44_Picture_272.jpeg)

## <span id="page-45-0"></span>**4.6. Konten und Kontenkategorien ab 2013/2014**

Die sonstigen unbeschränkt abziehbaren Betriebsausgaben sowie die Kraftfahrzeugkosten und andere Fahrtkosten wurden im Formular 2013 weiter detailliert. Wo notwendig, sind die Kontentexte und Kontenkategorien angepasst und neue Konten und Kontenkategorien zur Verfügung gestellt.

![](_page_45_Picture_206.jpeg)

# **ADDISON Agrosoft | HANNIBAL**

## EÜR-Leitfaden 2015

![](_page_46_Picture_2.jpeg)